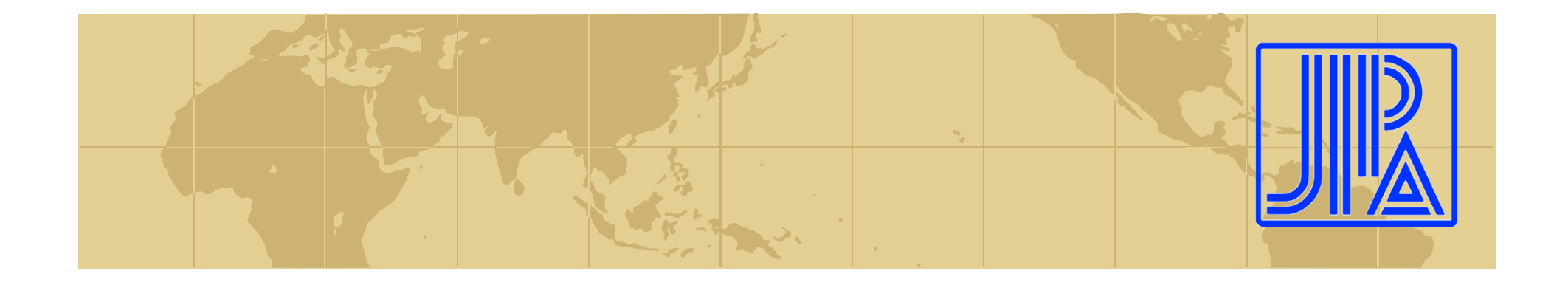

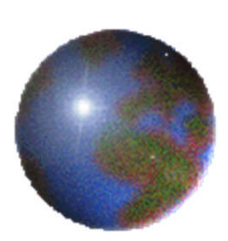

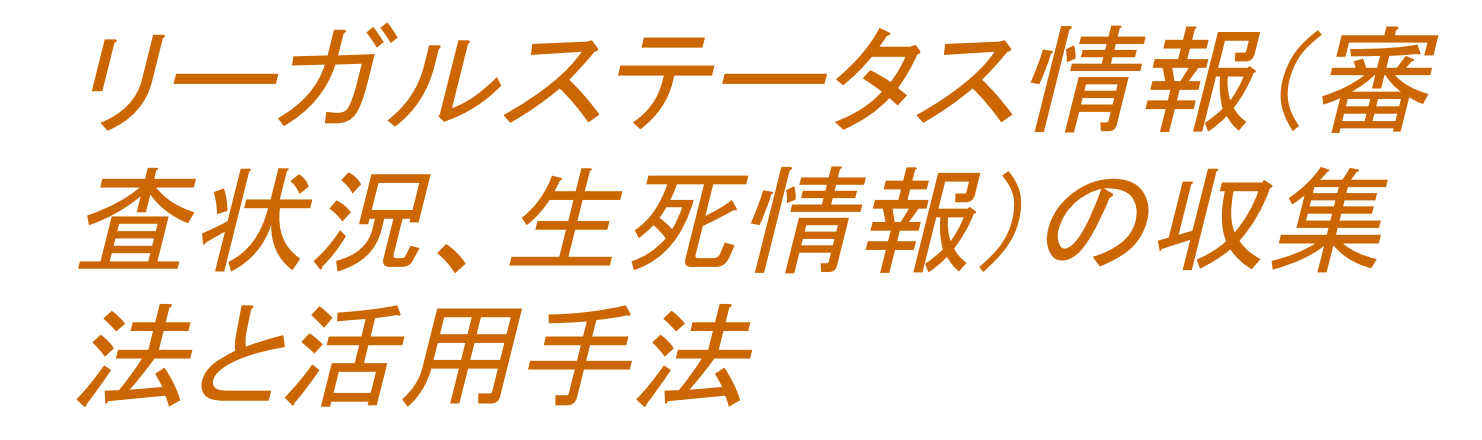

2014.6.24 関東部会 2014.6.27 関西部会 2013年度情報検索委員会第1小委員会

## 日本知的財産協会

世界から期待され、世界をリードするJIPA

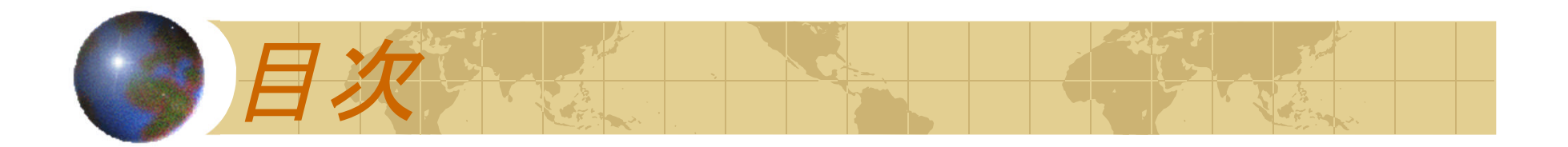

# <収集編> ブラジル特許庁データベース (INPI) ◆ドイツ特許庁データベース (DPMA register)

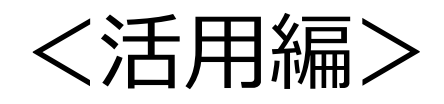

◆審査情報を取り入れた特許マップ

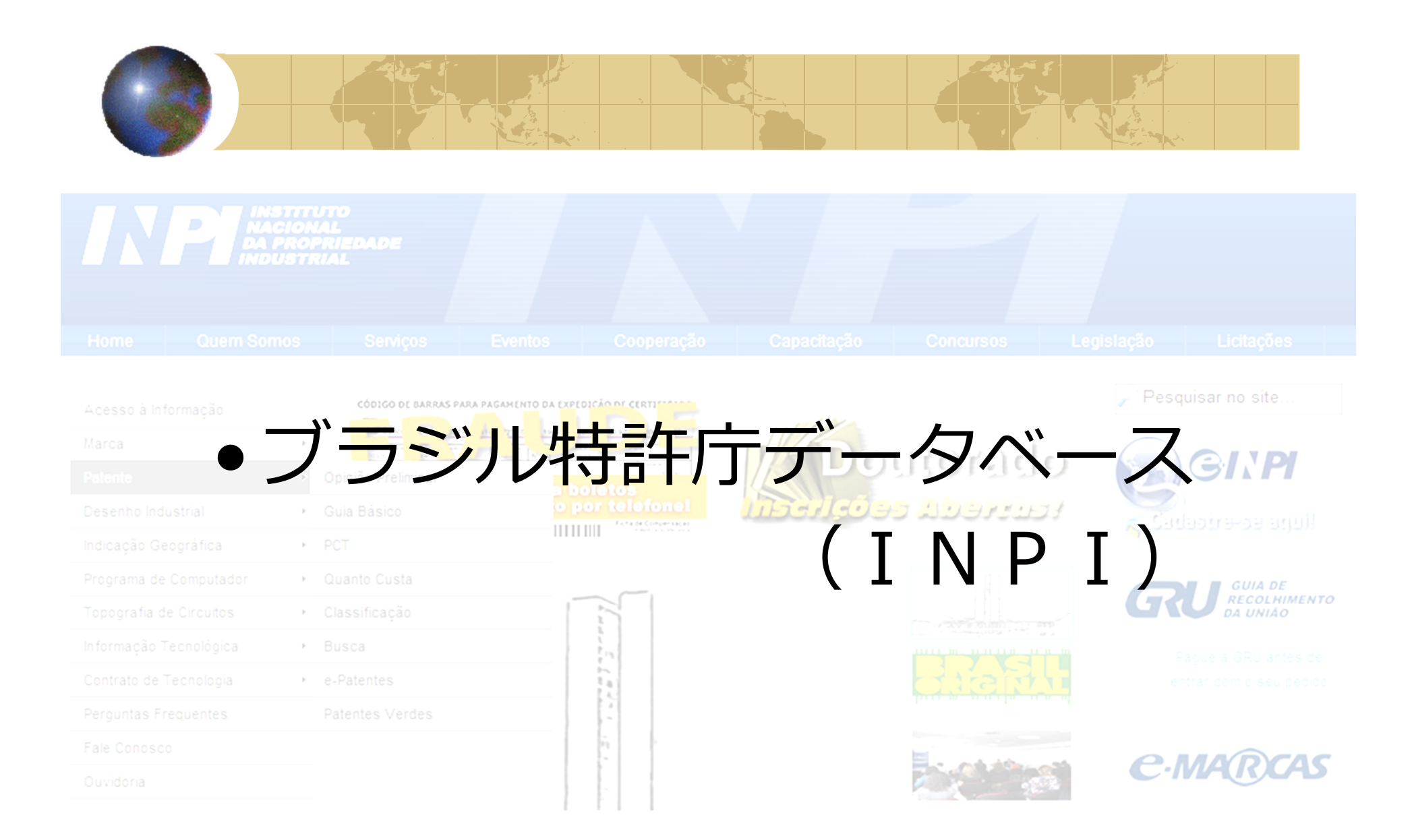

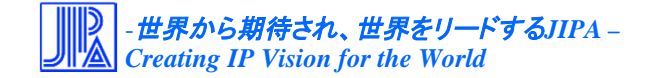

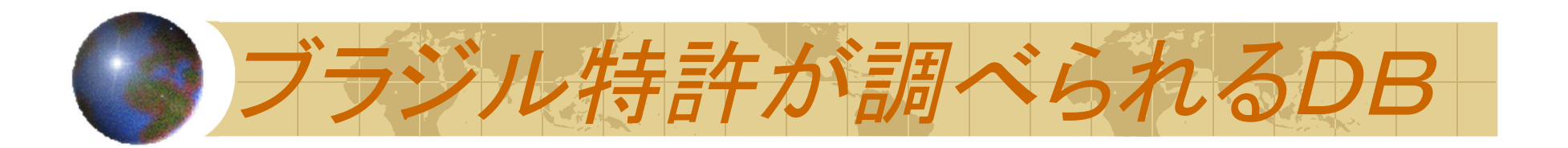

# **◆ブラジル特許庁が運用するDB** Instituto Nacional da Propriedade Industrial(INPI)

- ◆ 欧州特許庁(EPO)が運用するDB Espacenet
- ◆ 欧州特許庁(EPO)が運用するDB Latipat

など

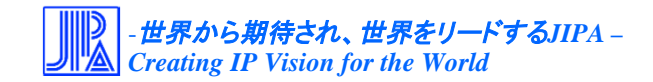

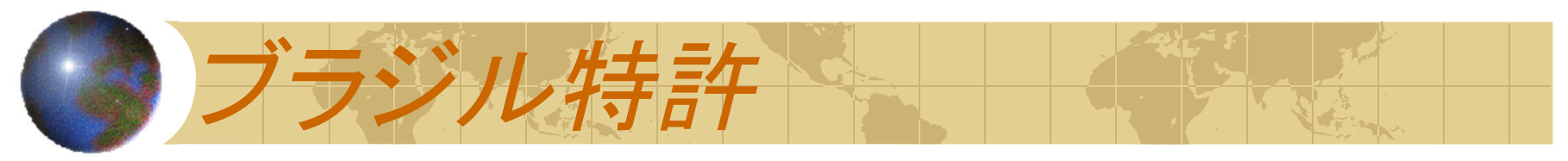

Consulta à Base de Dados do INPI

[ Pesquisa Base Marcas | Pesquisa Base Desenhos | Pesquisa Base Programas | Ajuda? ]

» Consultar por: Base Patentes | Finalizar Sessão

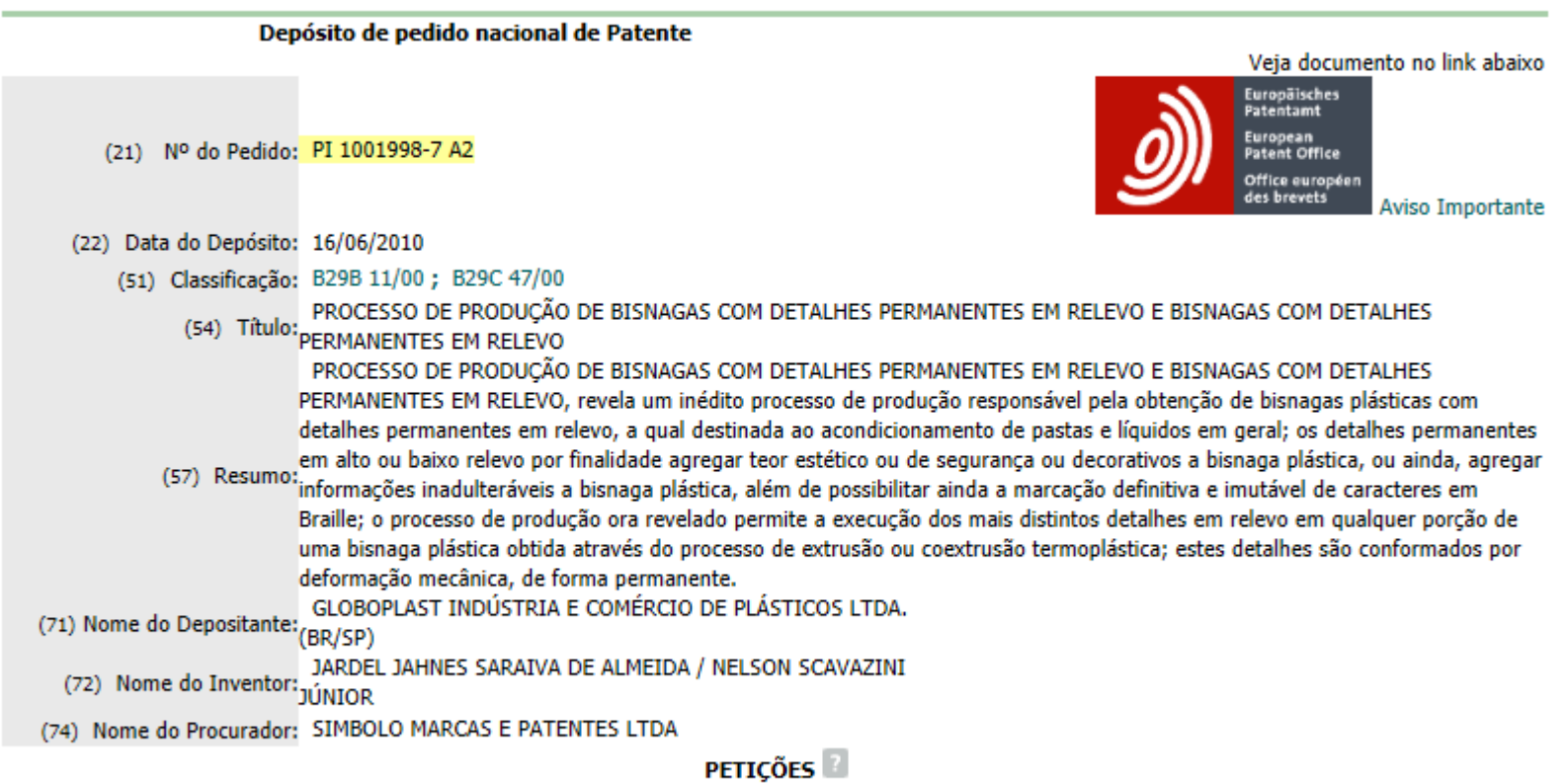

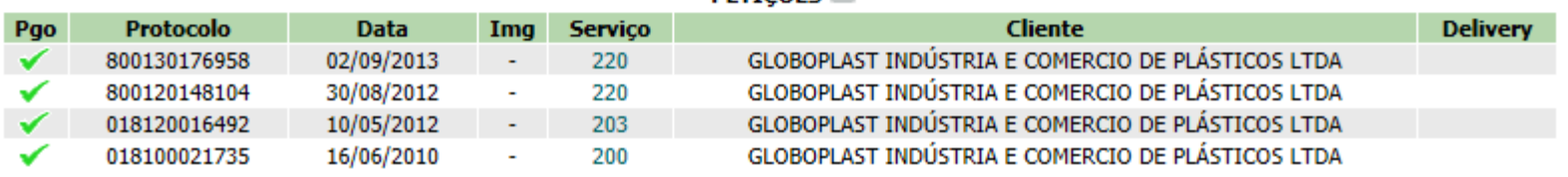

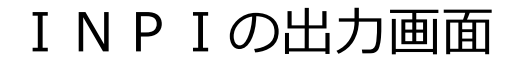

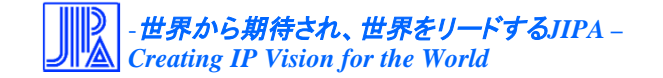

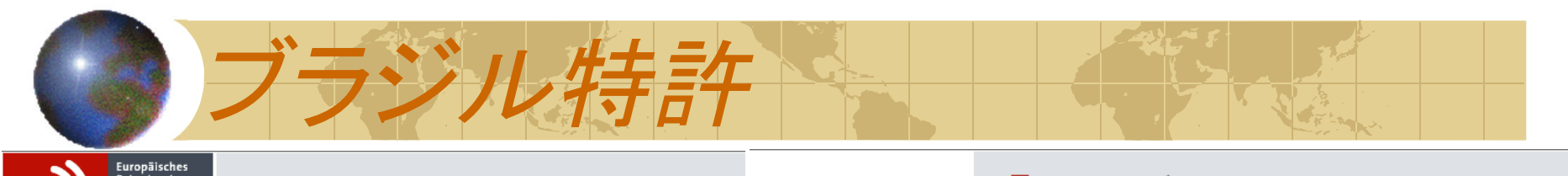

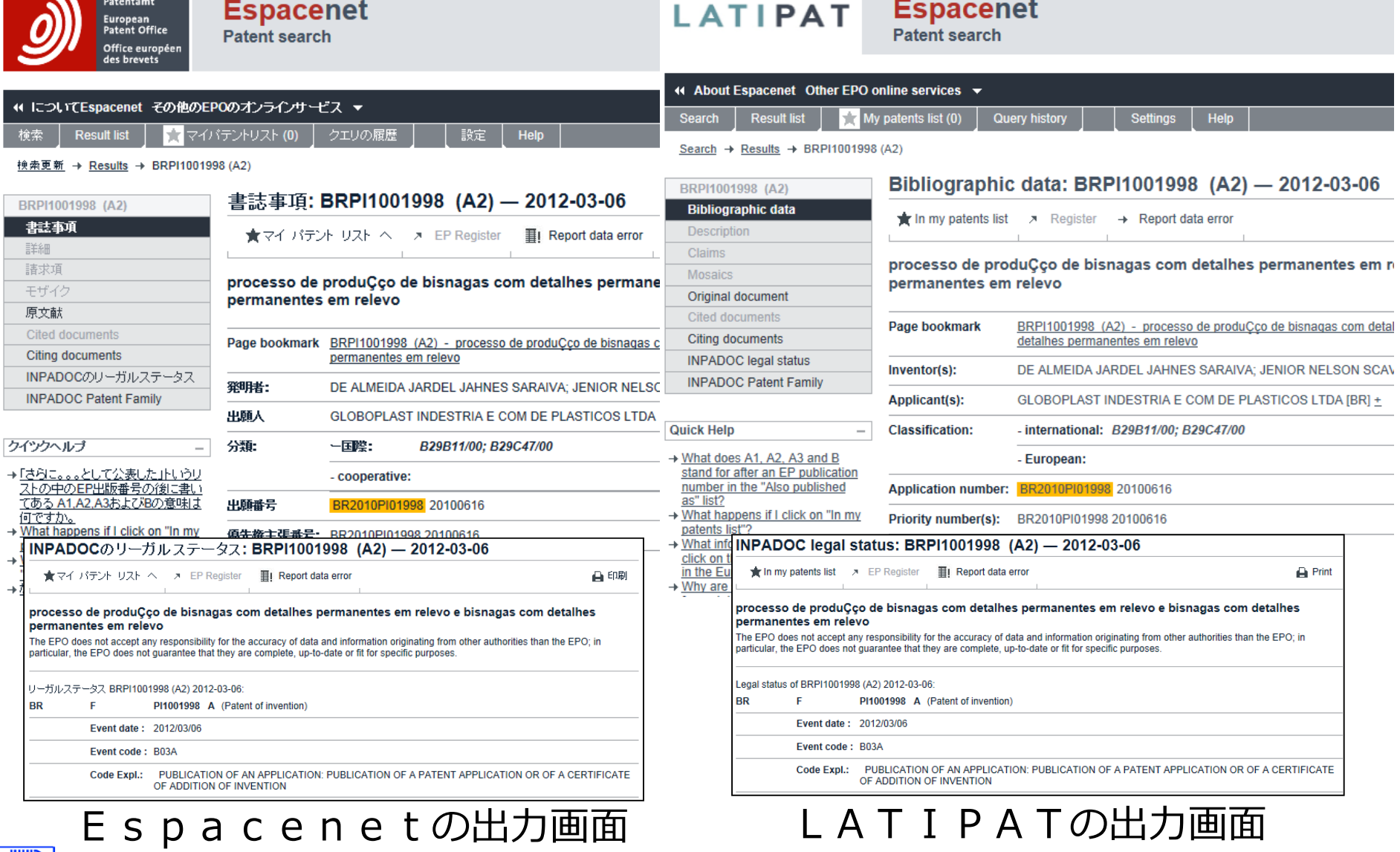

-世界から期待され、世界をリードする*JIPA –*

*Creating IP Vision for the World*

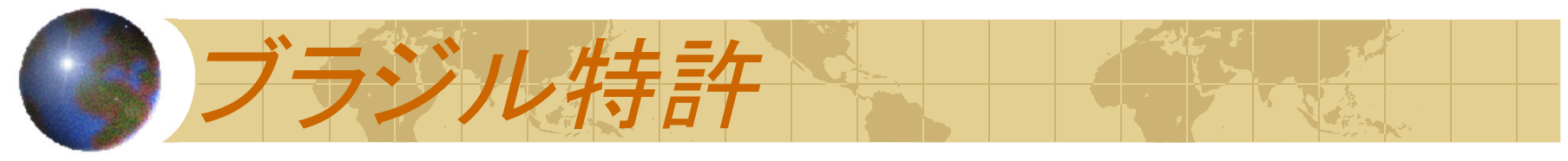

調査日:2013.05.16

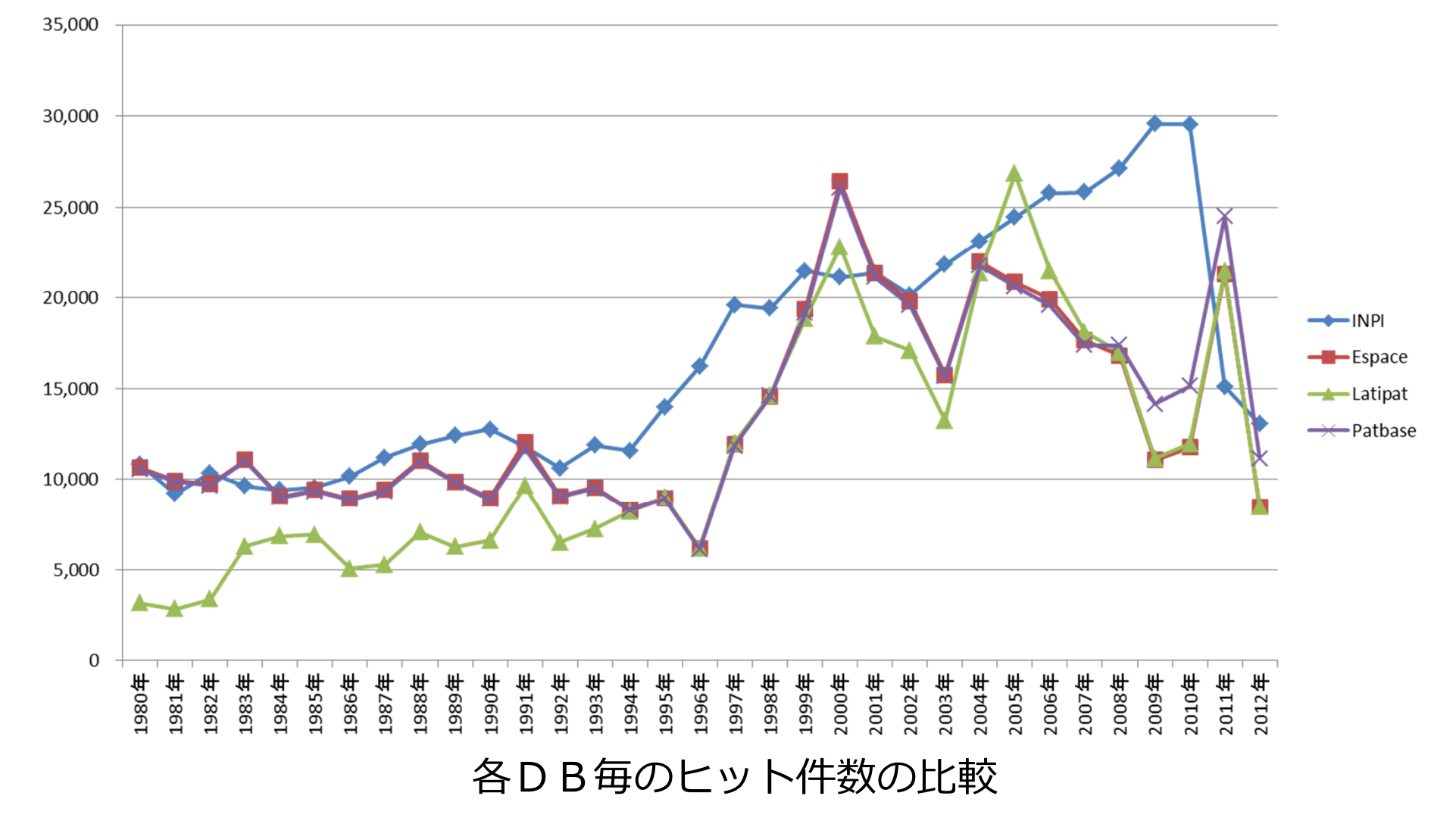

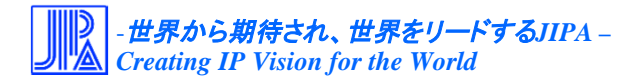

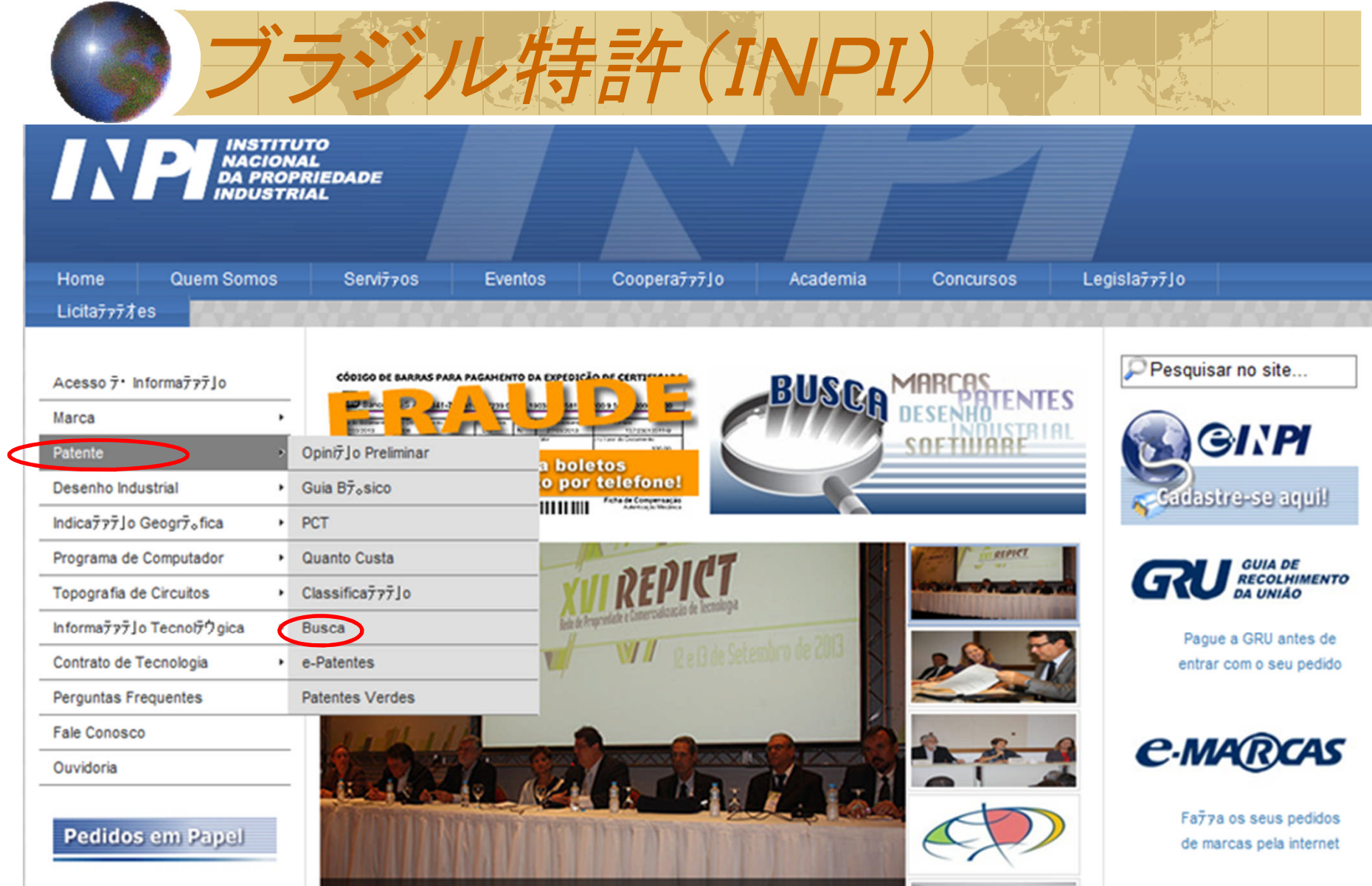

ブラジル特許庁 トップページ (URL:http://www.inpi.gov.br/portal/)

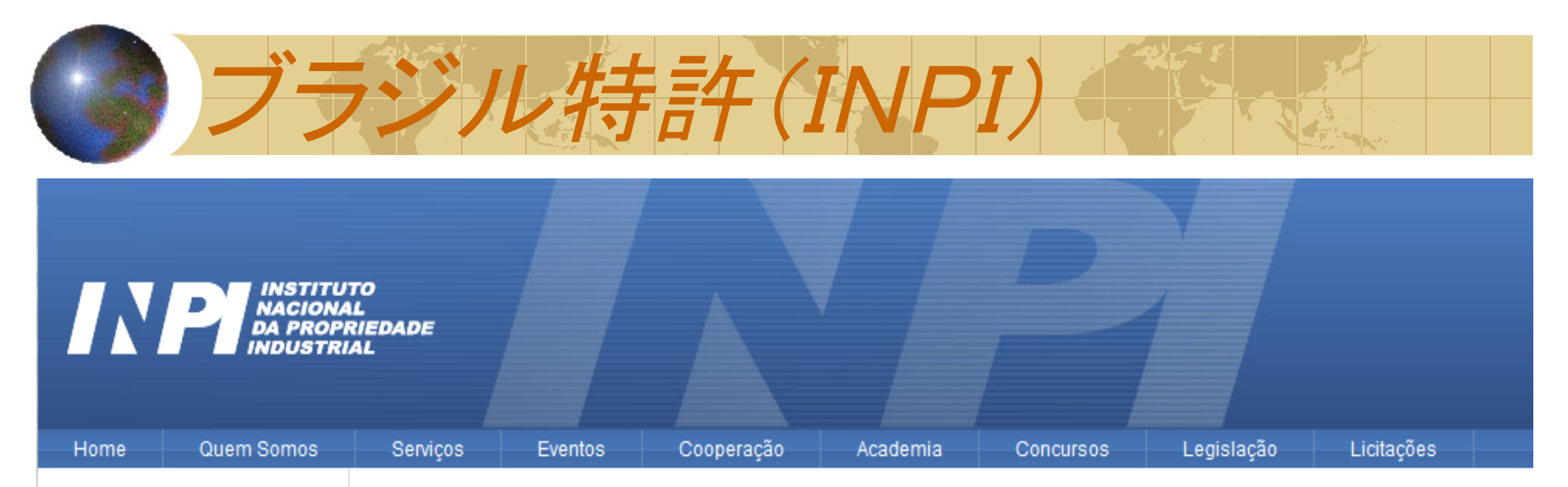

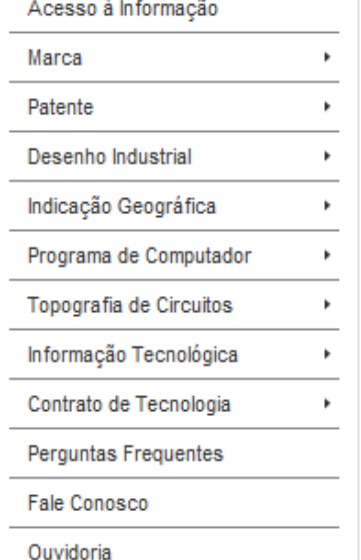

### **Busca - Patentes**

Publicado por: CGCOM

Última atualização em 2013年7月23日 17:41 8 Acessos: 294512

A busca prévia não é obrigatória. Entretanto, é aconselhável ao interessado realizá-la antes de efetuar o depósito de um pedido de patente, no campo técnico relativo ao ebieto do pedido e de acordo com a Classificação Internacional de Patentes. Para realizar a busca pelo Portal do INFI, clique aqui. Caso surja uma mensagem do navegador sobre certificado de segurança, basta prosseguir. O ambiente é seguro Os esuários podem optar por entrar com seus logins do sistema e-INPI ou podem seguir apenas clicando em "Continuar".

A busca nos bancos de patentes, tanto na documentação nacional como na estrangeira, também pode ser feita por um pesquisador do INPI. Clique aqui para obter mais informações.

Para realizar sua busca na Base de Patentes Brasileiras em Aniversário, clique aqui.

Voltar

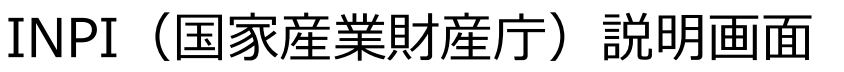

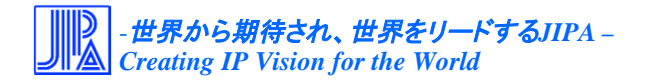

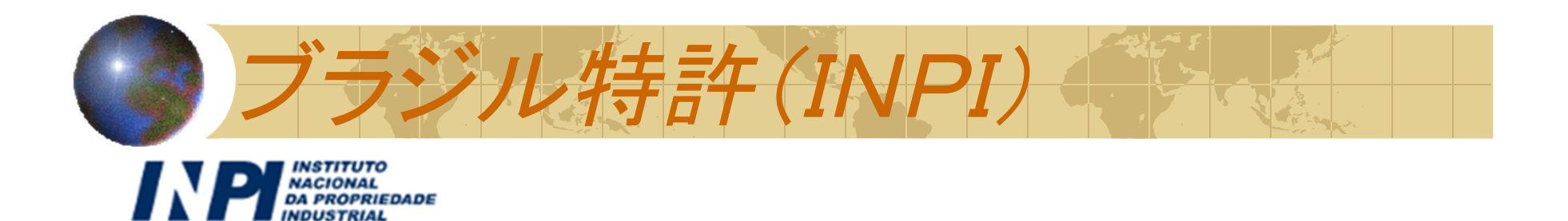

## pPI - Pesquisa em Propriedade Industrial

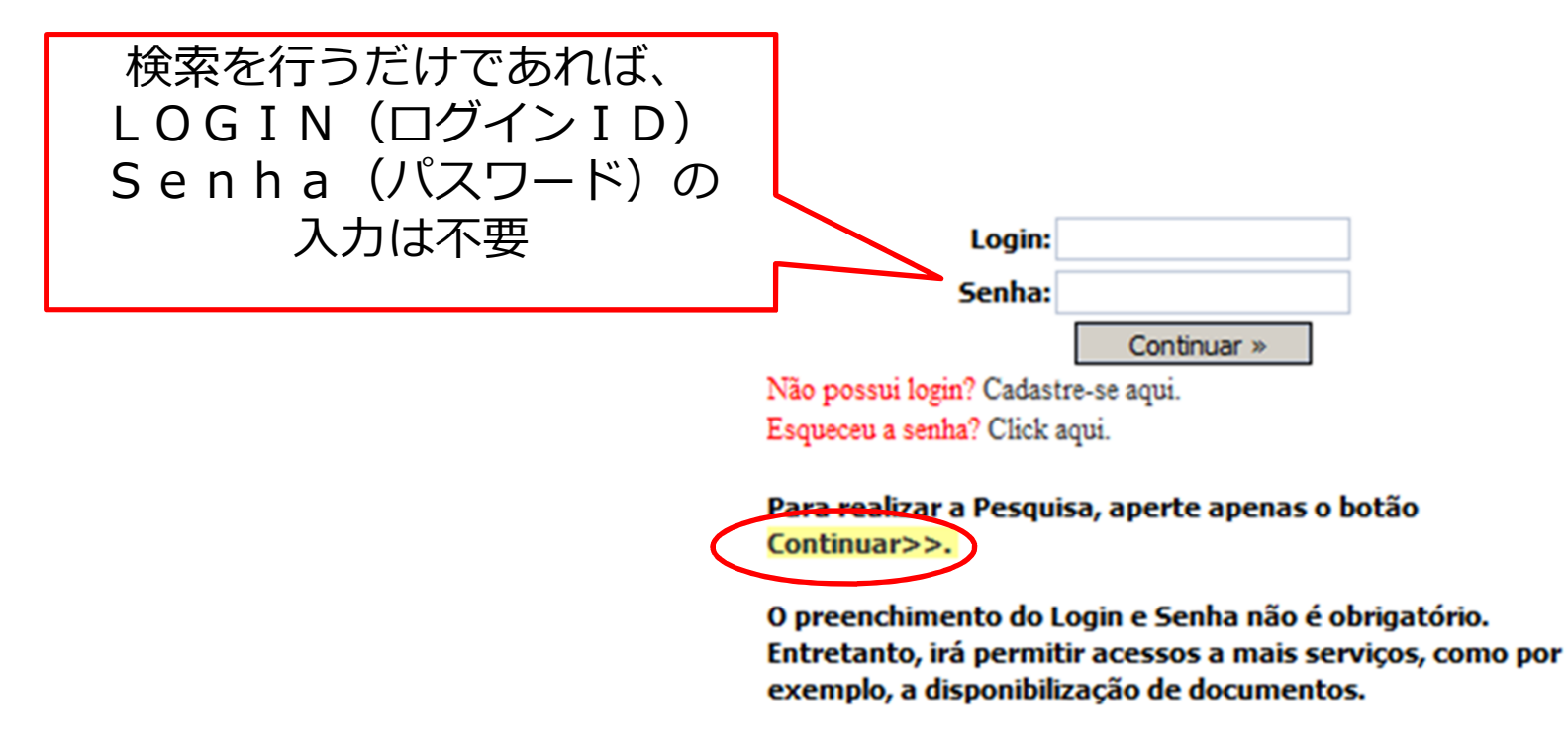

## INPIポータル認証画面

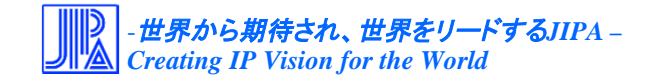

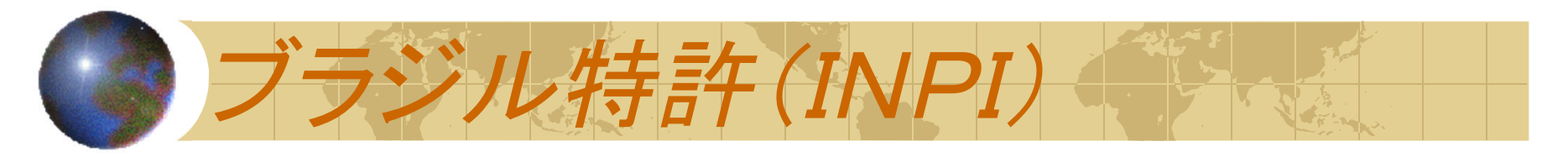

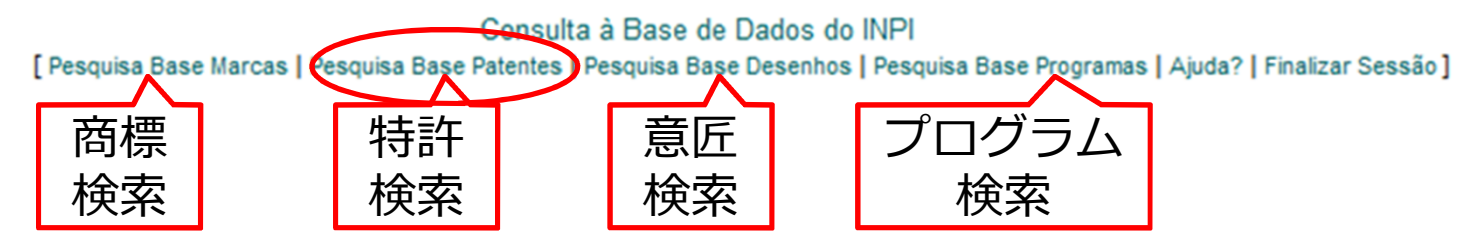

- As informações agui contidas não produzem efeitos legais. Somente a publicação na Revista da Propriedade Industrial (RPI) tem validade para a contagem de prazos.

- Por favor, ao terminar a sua pesquisa saja pelo link "Finalizar Sessão", de forma a liberar os recursos do sistema para outros pesquisadores.

- Página é melhor visualizada na resolução de vídeo 1024 X 768. Este Site está em permanente evolução. Clique e mande sua sugestão para o Fale Conosco do INPI.

A utilização dos cookies é necessária para o processamento de consultas. Para que a consulta seja realizada, o navegador do usuário deve estar habilitado para gravação dos cookies.

- Compativel com: Internet Explorer 5.5+

Mozilla 1.0+

Google Chrome 1.0+

- Este site possui documentos no formato PDF. Para visualiza-los, é necessário ter instalado em seu computador o programa visualizador de documentos PDF, distribuido gratuitamente na Internet.

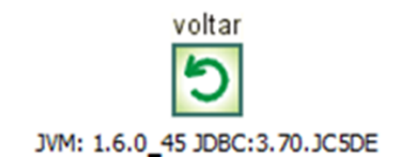

検索情報選択画面

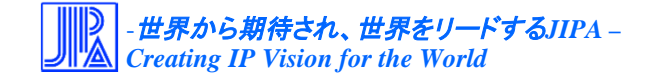

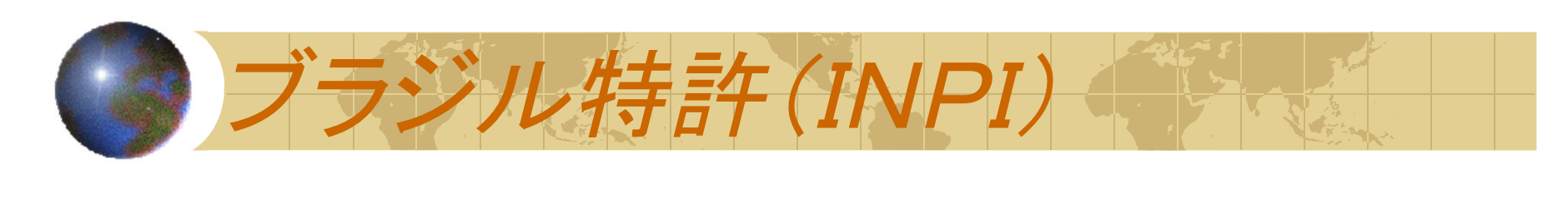

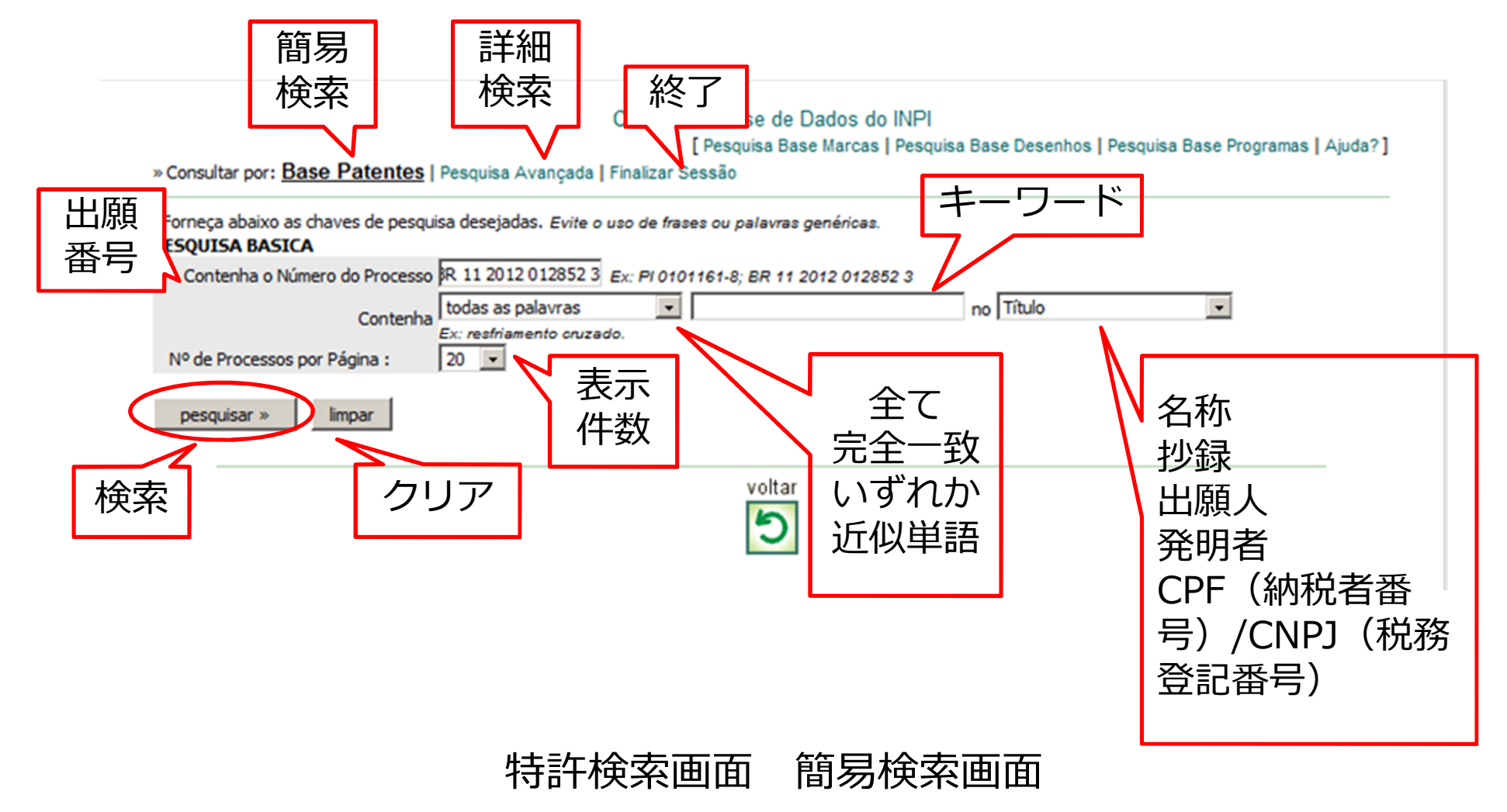

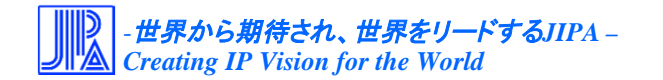

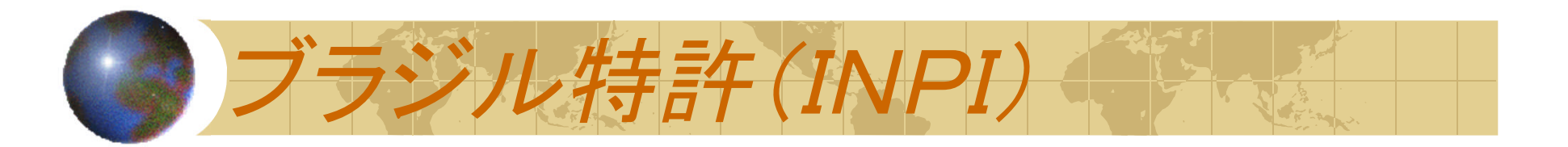

### Consulta à Base de Dados do INPI

[ Pesquisa Base Marcas | Pesquisa Base Desenhos | Pesquisa Base Programas | Ajuda? ]

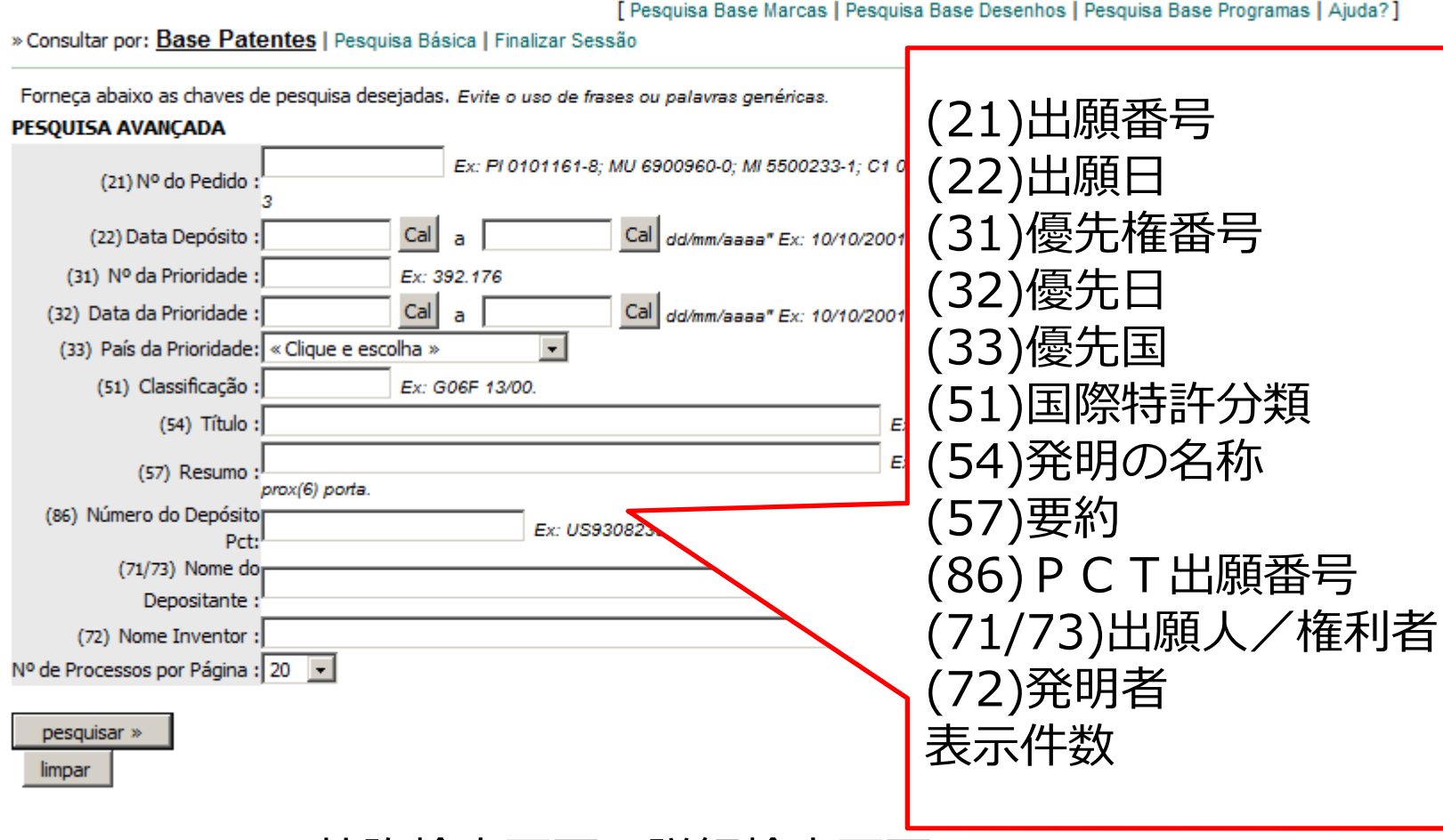

特許検索画面 詳細検索画面

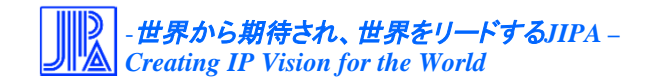

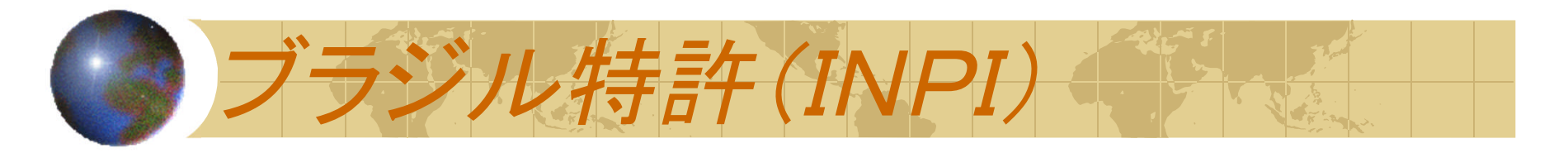

## ◆ 出願番号に種別が入っていない場合の入力方法

国コード(2桁),種別コード(2桁),出願年(4桁),出願番 号 (6ケタ) 「確認コード (1桁) で入力する。 (しはスペース)

例) BR 11 2012 012852 3

国 種別 年 出願番号 確認コード

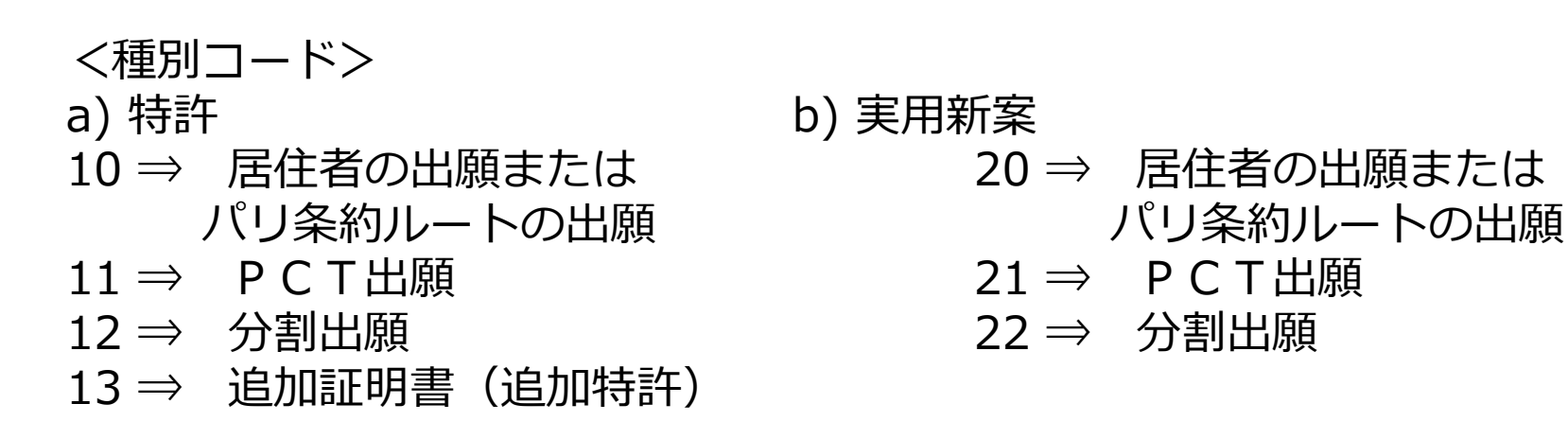

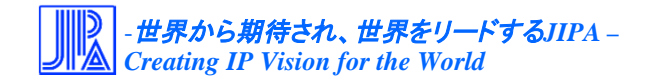

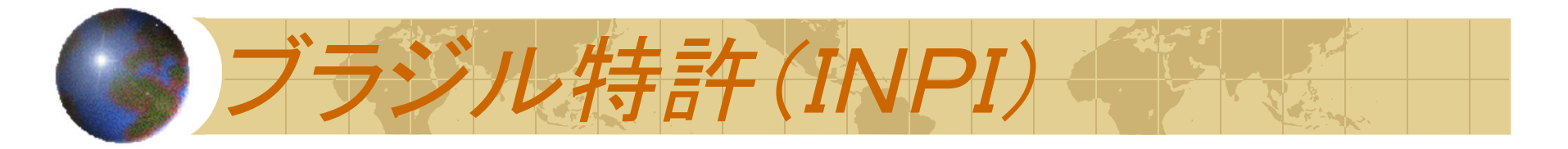

## ◆ 出願番号に種別が入っている場合の入力方法

## 種別コード(2桁)﹁年(2桁)番号(5桁)-確認コード(1桁) (␣はスペース)

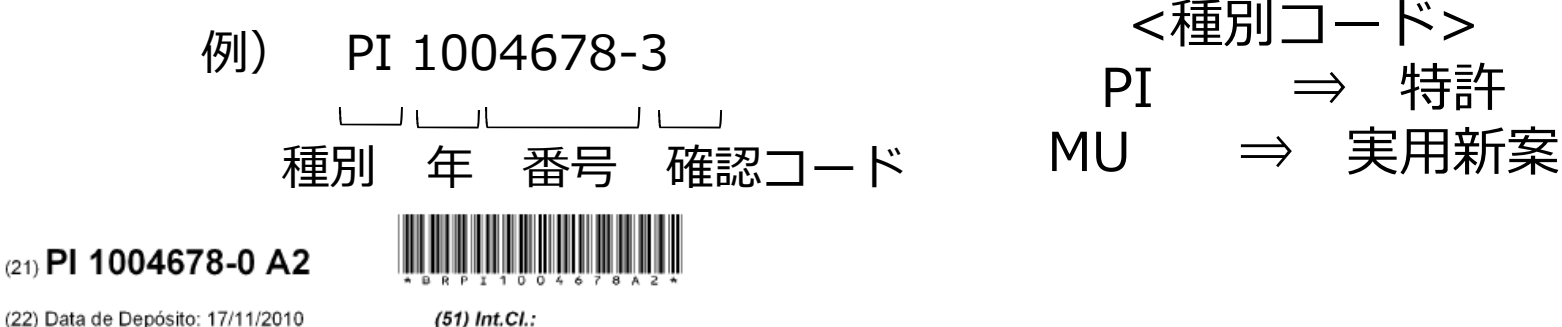

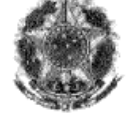

República Federativa do Brasil (RPI 2177) Ministério do Desenvolvimento, Indústria<br>e do Comércio Exterior e eo comercio izxanter<br>Instituto Nacional da Propriedade Industrial

(22) Data de Depósito: 17/11/2010 (43) Data da Publicação: 25/09/2012

### (54) Título: SISTEMA ELÉTRICO, ELETRÔNICO OU HIDRÁULICO DE PROTECÃO PARA CAIXAS ELETRÔNICOS E COFRES

(73) Titular(es): Manuel Correia Ribeiro

(72) Inventor(es): Manuel Correia Ribeiro

(57) Resumo: SISTEMA ELÉTRICO, ELETRÔNICO OU HIDRÁULICO DE PROTECÃO PARA CAIXAS ELETRÔNICOS E COFRES. Constitui-se de um Sistema Elétrico. Eletrônico ou Hidráulico de Protecão para Caixas Eletrônicos e Cofres, desenvolvido com a finalidade de esconder o mesmo dentro de um túnel. O Sistema Elétrico, Eletrônico Hidráulico de Proteção para Caixas Eletrônicos e Cofres, foi criado para proteger, dificultar e impedir que caixas eletrônicos e cofres sejam roubados, evitando que sejam arrancados e transportados do seu local através do uso de massaricos pelos ladrões. O Sistema Elétrico, Eletrônico ou Hidráulico de Proteção para Caixas Eletrônicos e Cofres, poderá também ser utilizado em casas lotéricas para proteção do cofre central, igreja para proteção de imagens valiosas, em museus para proteção de obras de arte, em residências ou escritórios para a proteção de dinheiro, jóias ou documentos de valores ou em qualquer lugar onde se tenha um cofre ou caixa eletrônico, reduzindo também os valores gasto com a segurança do loca

E05G 1/02

E05G 5/00

## ※ 確認コードは入力しなくても可

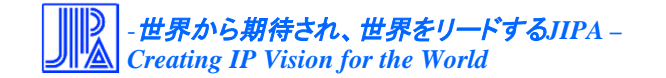

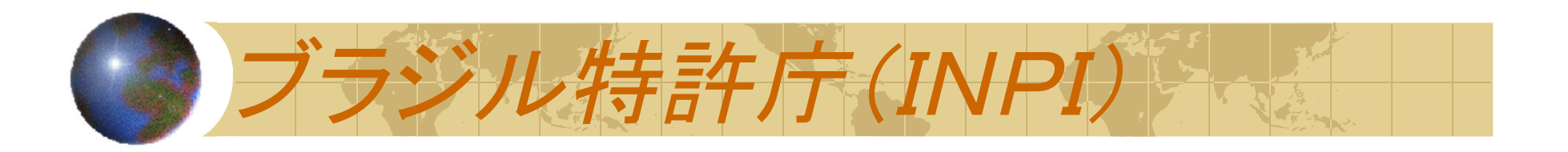

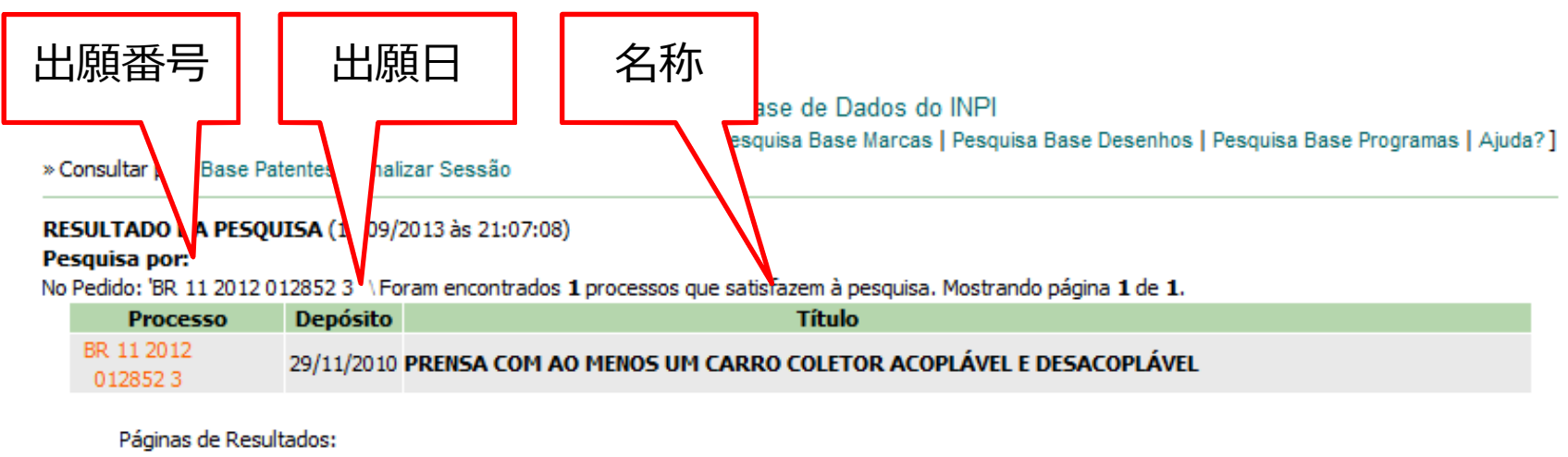

 $\mathbf{1}$ 

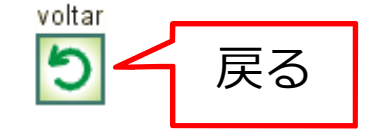

## 検索結果表示リスト画面

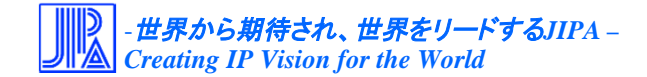

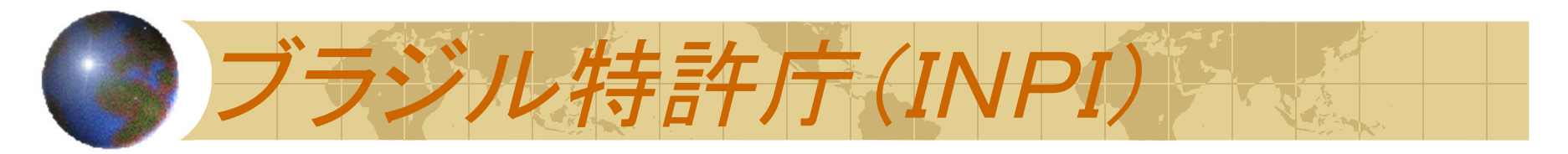

Consulta à Base de Dados do INPI [ Pesquisa Base Marcas | Pesquisa Base Desenhos | Pesquisa Base Programas | Aiuda? ]

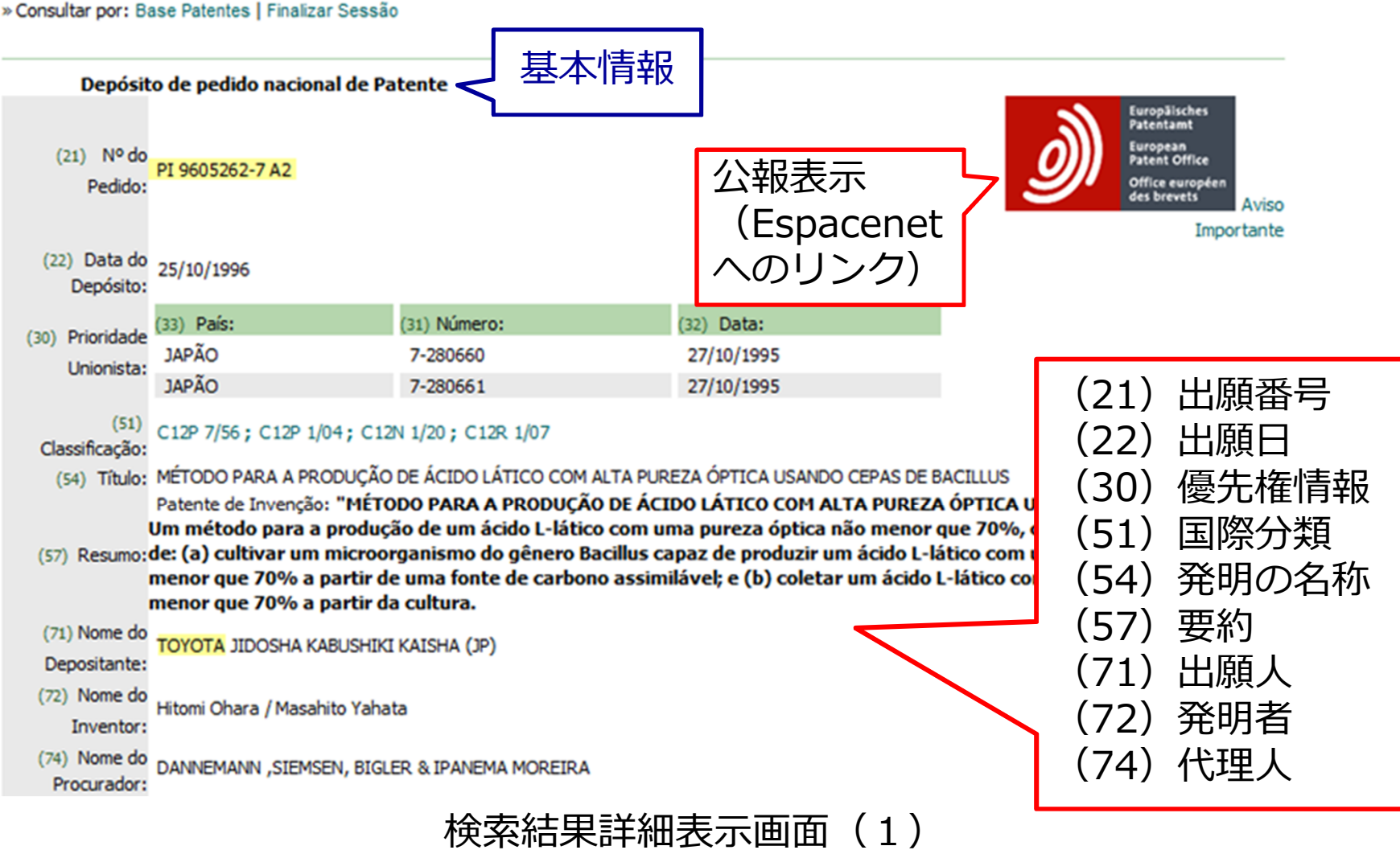

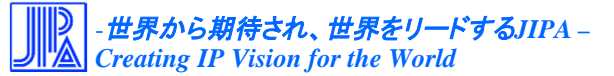

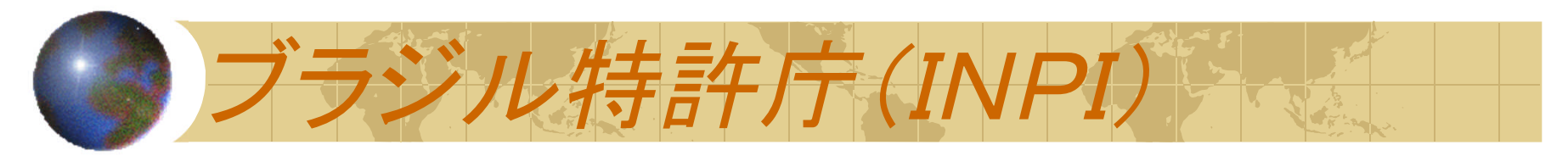

Consulta à Base de Dados do INPI

[ Pesquisa Base Marcas | Pesquisa Base Desenhos | Pesquisa Base Programas | Aiuda? ]

### » Consultar por: Base Patentes | Finalizar Sessão

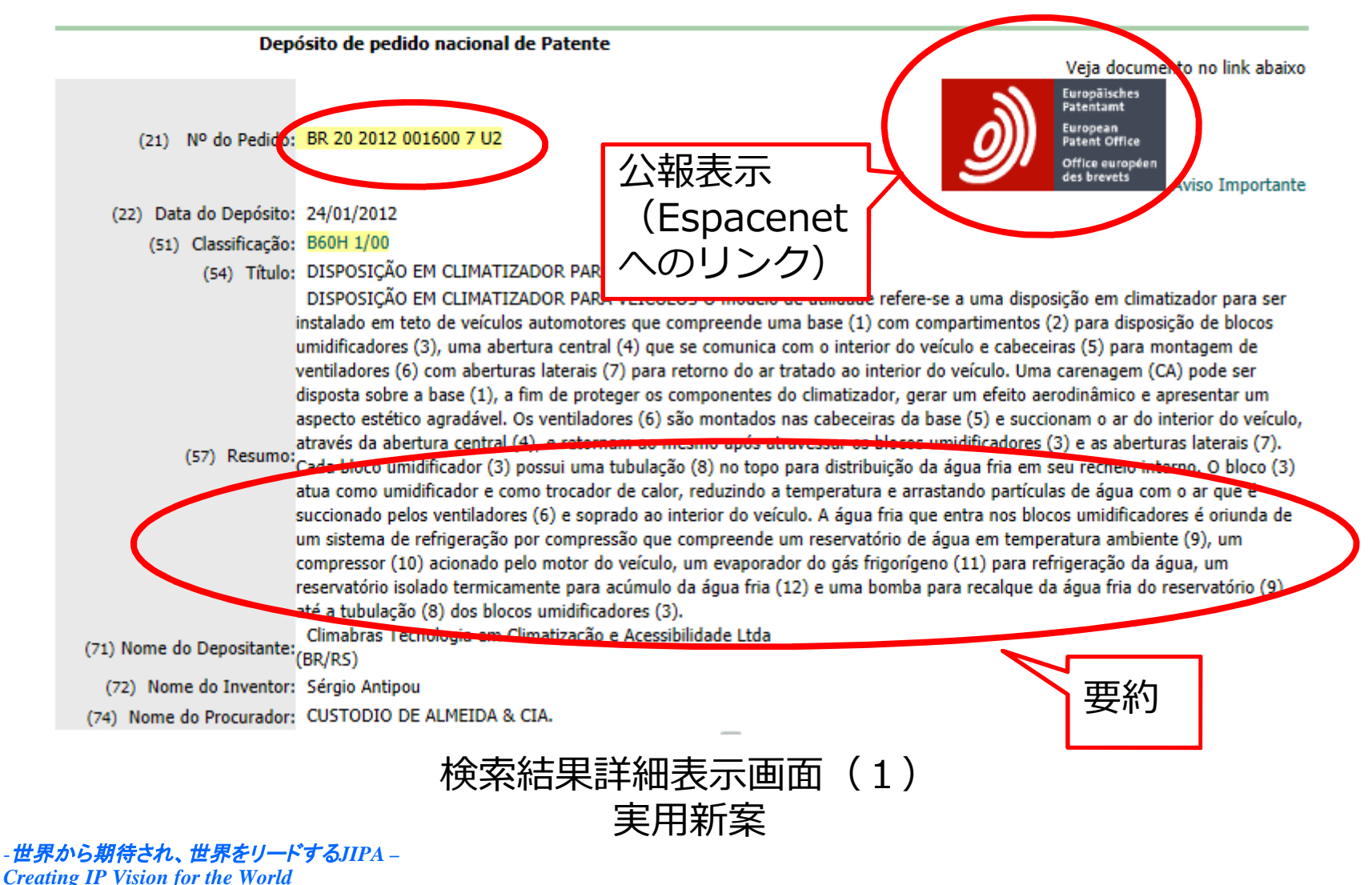

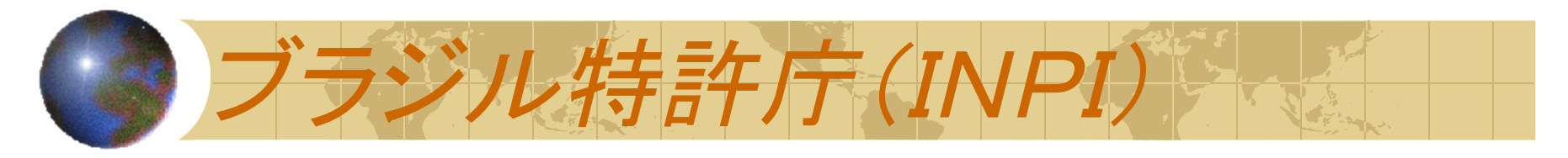

## イメージが見れるものは見つけることが出来なかった

 $\overline{\mathcal{L}}$ 

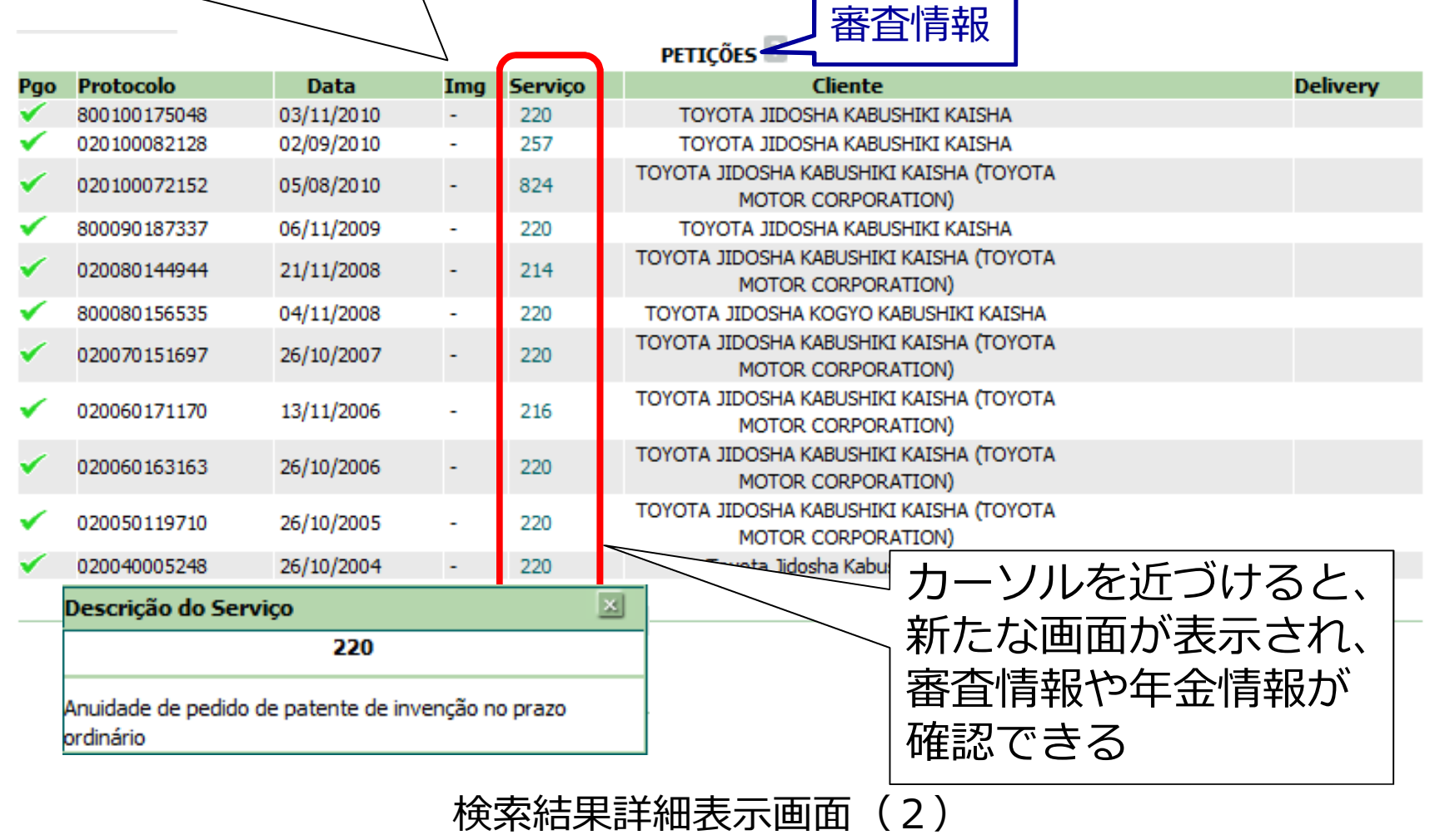

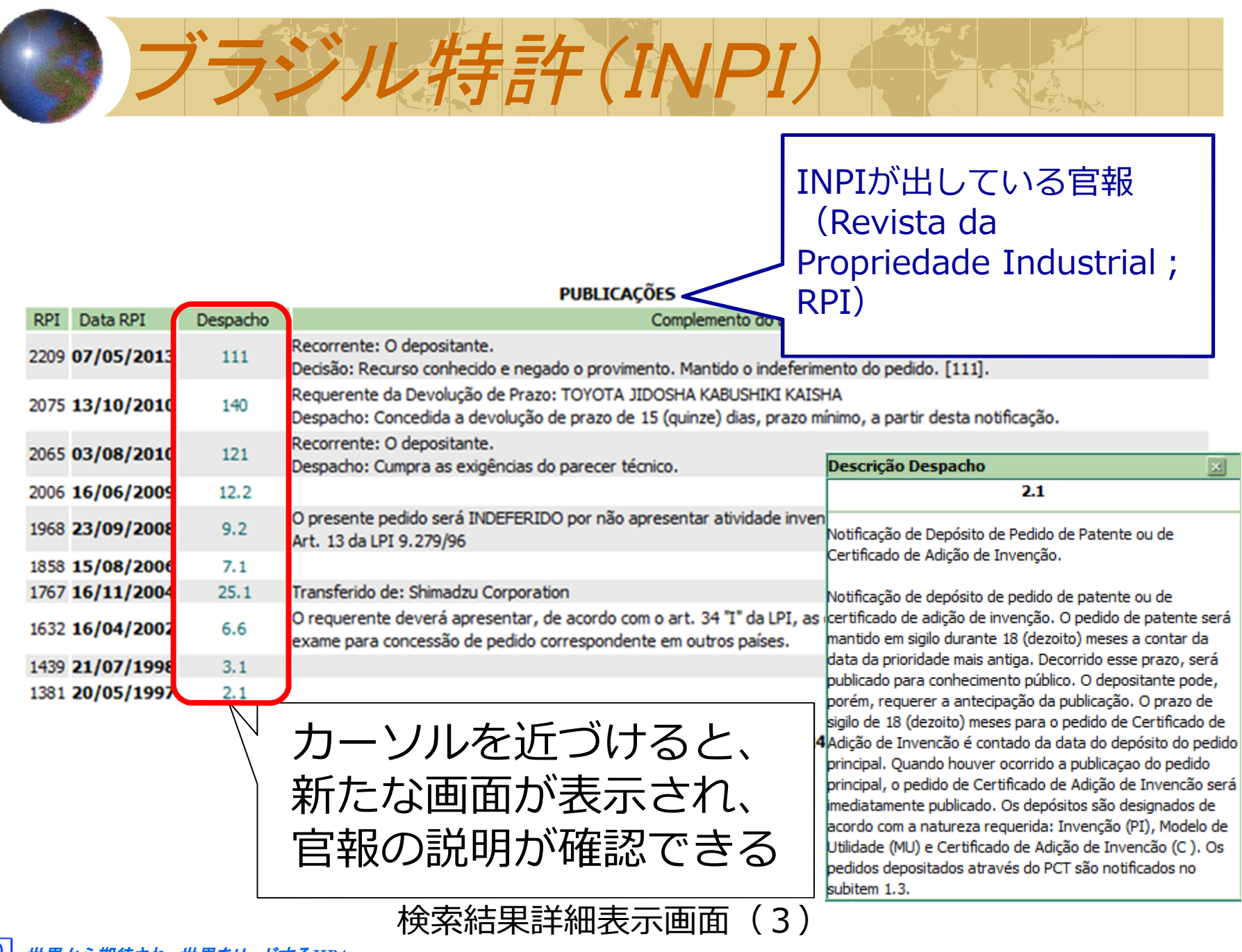

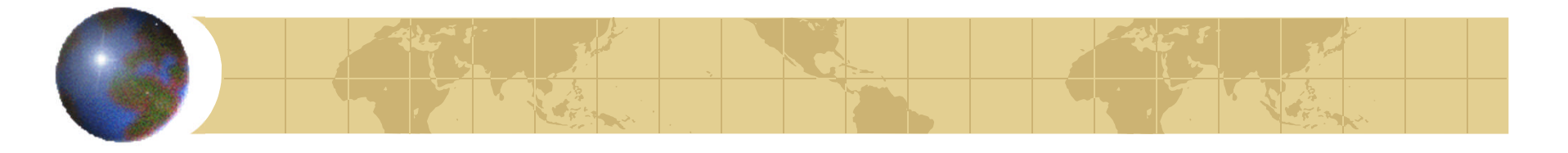

份

# •ドイツ特許庁データベース

- 
- 
- C. However, and day Takia (Hostan der 10)
- \* However and the "Version 2014" dee 10.
- \* Warning Treebelende

- **A.** Formulace
- \* Stellenangebote
- **C.** Verannial Groupen
- 4. Marcuska kender
- **R. Genetice**

# (DPMA register)

### 200214 Serverwartung

Die Online-Alteneinsicht über DPMAregister und der Downlaad des SEPA-Mandatsformulars stehen am Freitag, den 21-02-2014. von 12.00 uhr bis 24.00 uhr aus Wartungsgrunden leider nicht zur Verfügung, wir bitten um Verstandnis.

### DF OR 14

Für den kostenfreien Einsteiger-workshop zum Schutz von Marken und Designs für Kreative "Schutzen nutztill am 20. Februar

### 31.01.14

BMIV mit neuer Mannschaft, Online-Akteneinsicht beim OPMA seit Januar 2014; 10. Ausgabe der Locarno-Klassifikation in Kraft; Nuzser Klassfrikation: Die aktuelle "Version 2014" gilt seit diesem Jahr; DPMA in Munchen an Fasching geschlossen; Fragen an die

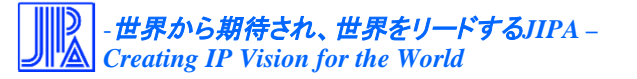

トイツ特許 (DPMA register)

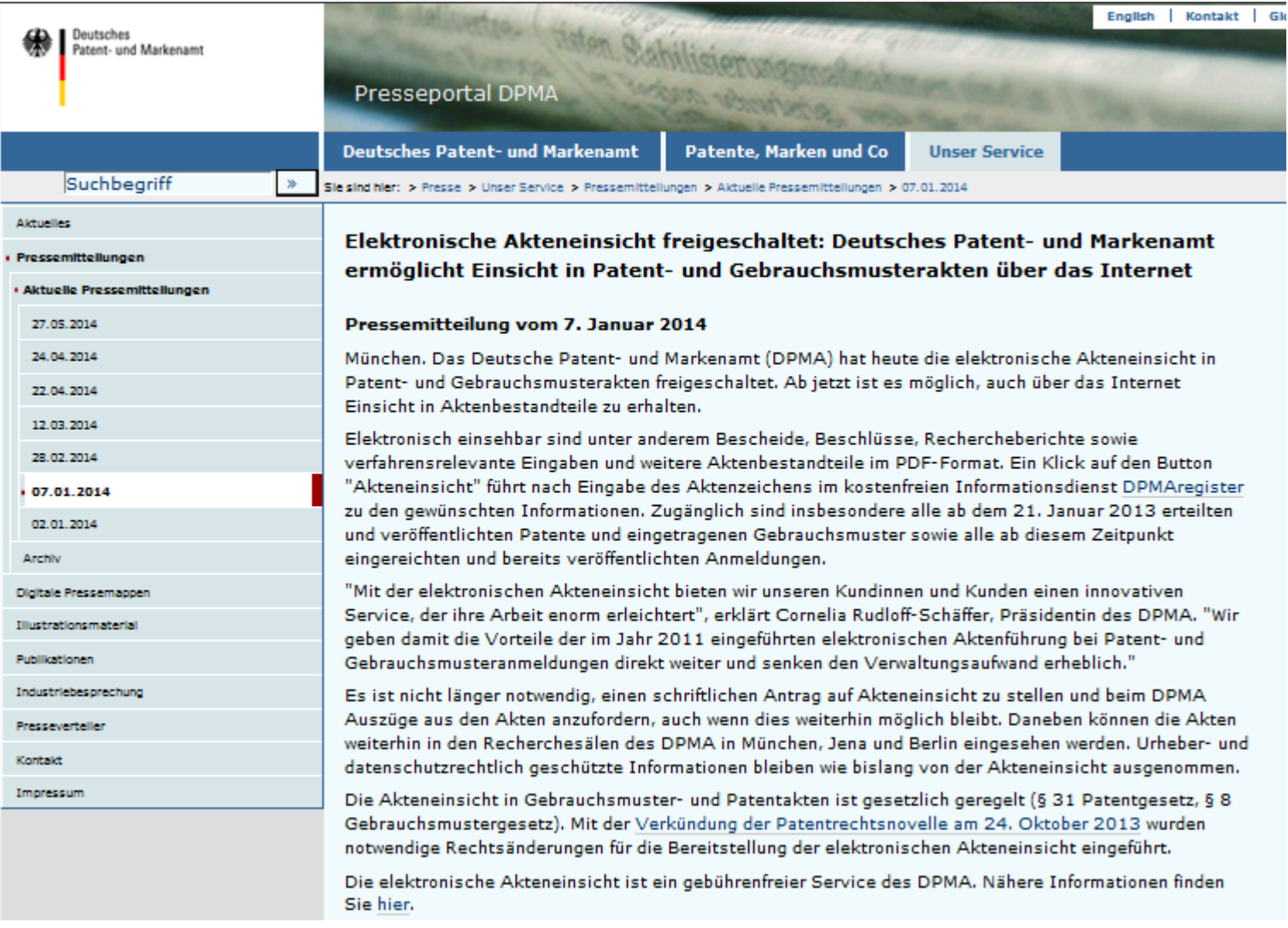

ドイツ特許商標庁 (DPMA) 2014年1月7日のプレスリリース

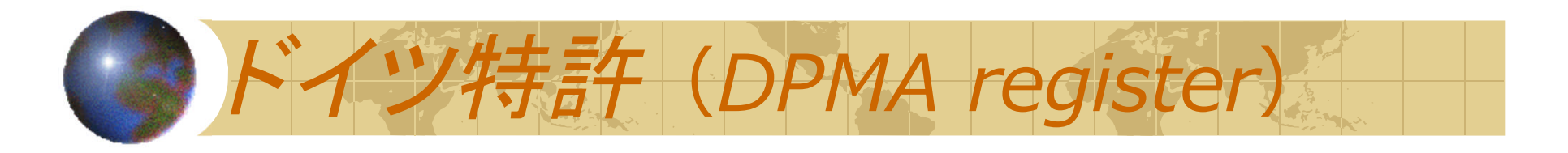

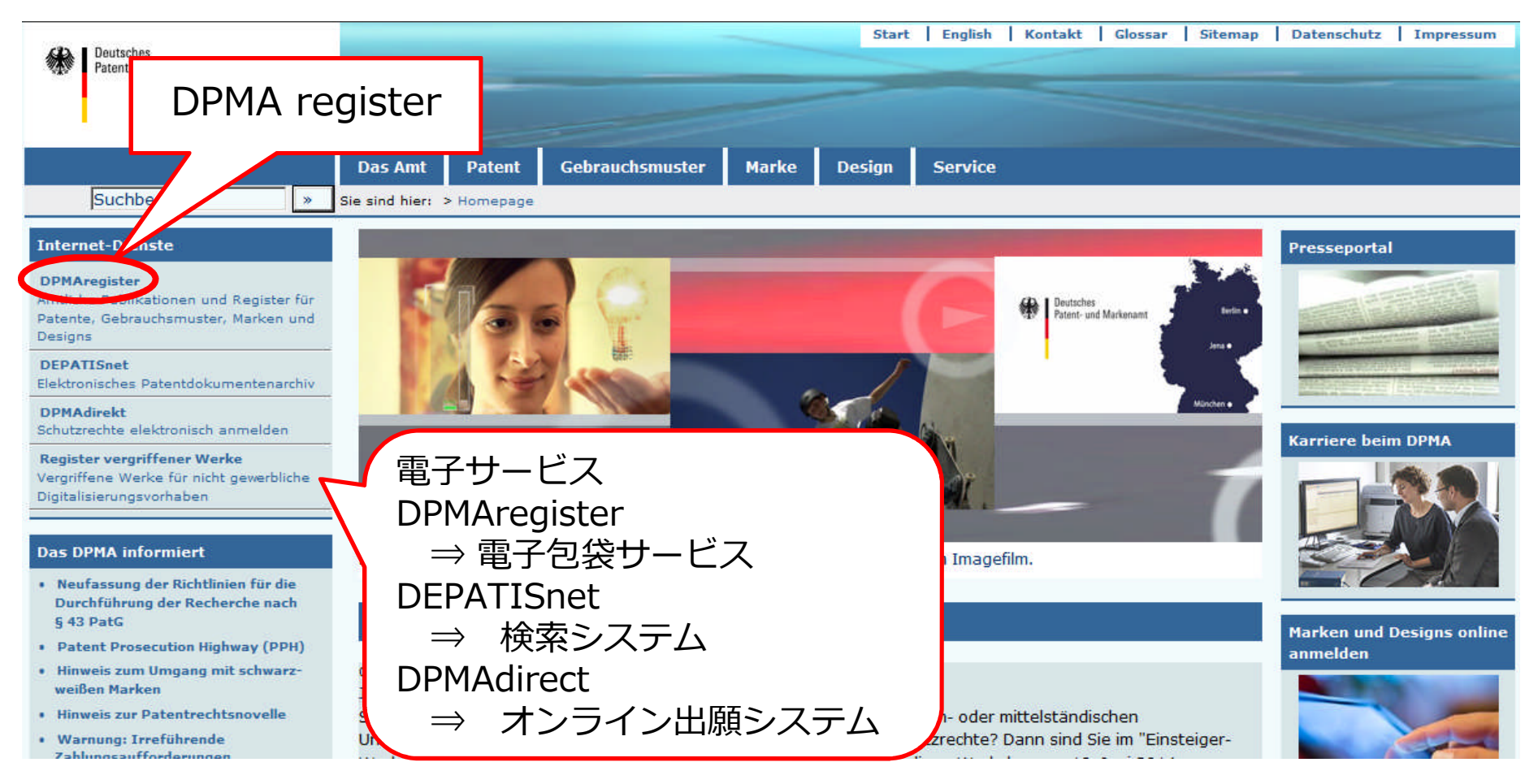

ドイツ特許庁(DPMA)トップページ (URL:http://www.dpma.de/index.html)

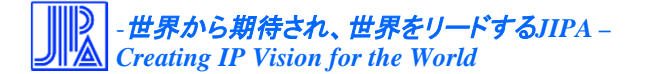

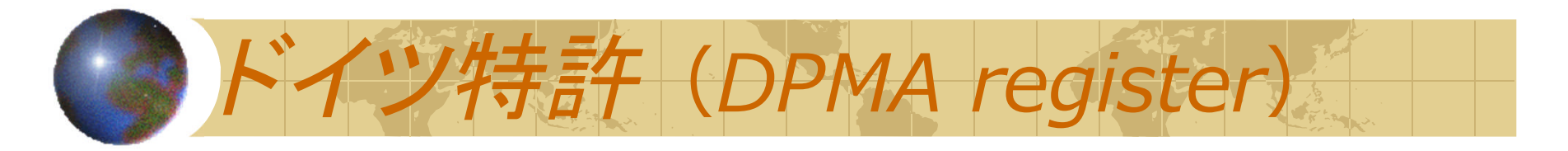

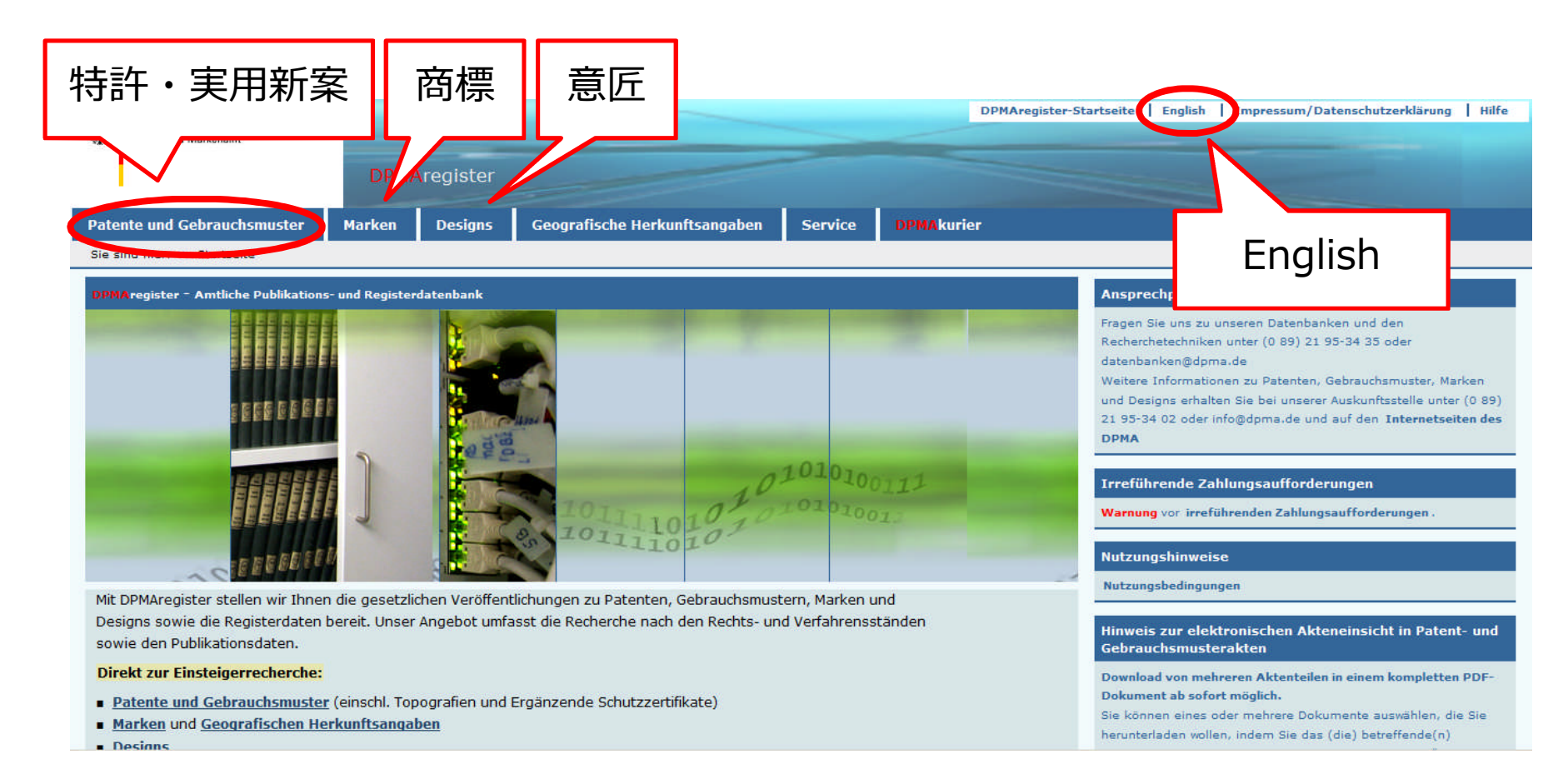

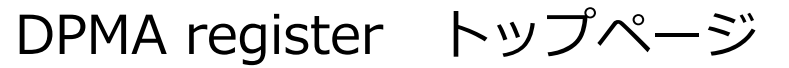

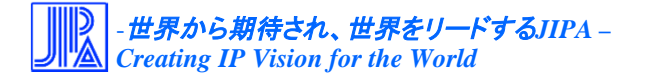

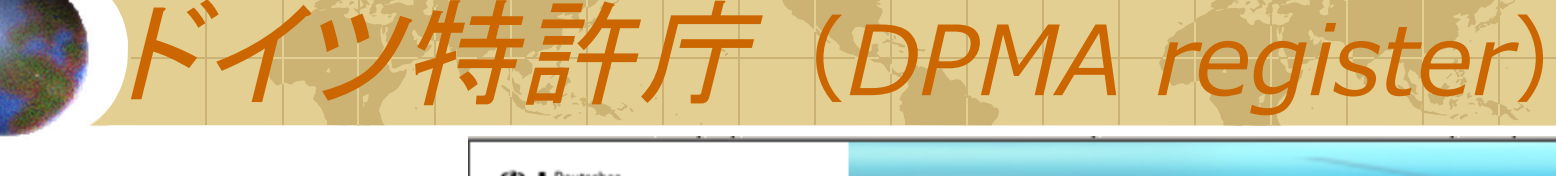

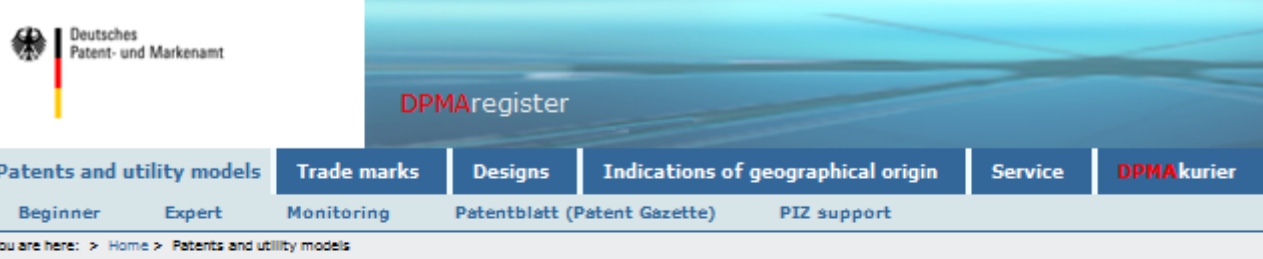

### Patents and utility models including topographies and supplementary protection certificates

### **Beginner's search**

The Beginner's mode allows to carry out basic searches within the most frequently used search fields by means of simple queries.

### **Expert search**

The Expert mode is recommended for users experienced in searches. This mode allows you to create more complex search queries.

### • Monitorina

This option is suitable for monitoring new IP registrations, which are displayed for the first time in DPMAregister. You can use the search criteria "applicant/owner"/"inventor" or "IPC main class / secondary class" for monitoring.

### Patentblatt (Patent Gazette)

Here you can download individual issues of the patent gazette.

**PIZ** support

Via the "PIZ support" mode you can forward requests to pros at the German Patent Information Centres. You will receive the answer by e-mail/mail/fax.

**DPMAkurier** 

Monitoring of IP rights. Furthermore, you can get the complete issue or individual parts of Patentblatt (Patent Gazette) by e-mail, at each publication date.

### **Classification**

International Patent Classification (IPC) including German patent classification subset (DEKLA) All patents, utility models and protection certificates are classified in IPC main classes and secondary classes. You can search by these classes.

### **Mega documents**

• Mega documents including attachments (sequence listings, computer programs)

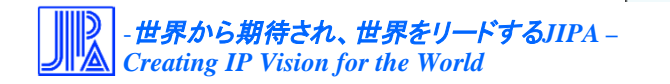

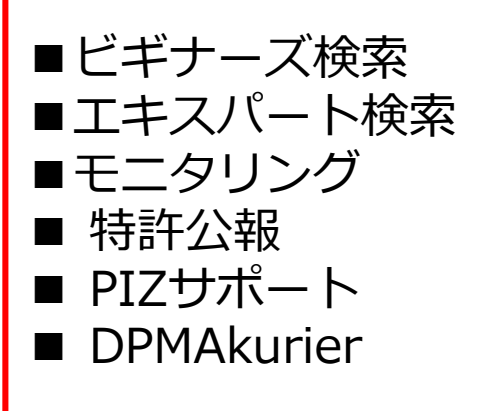

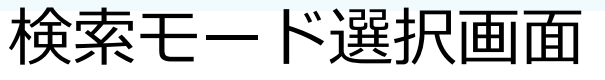

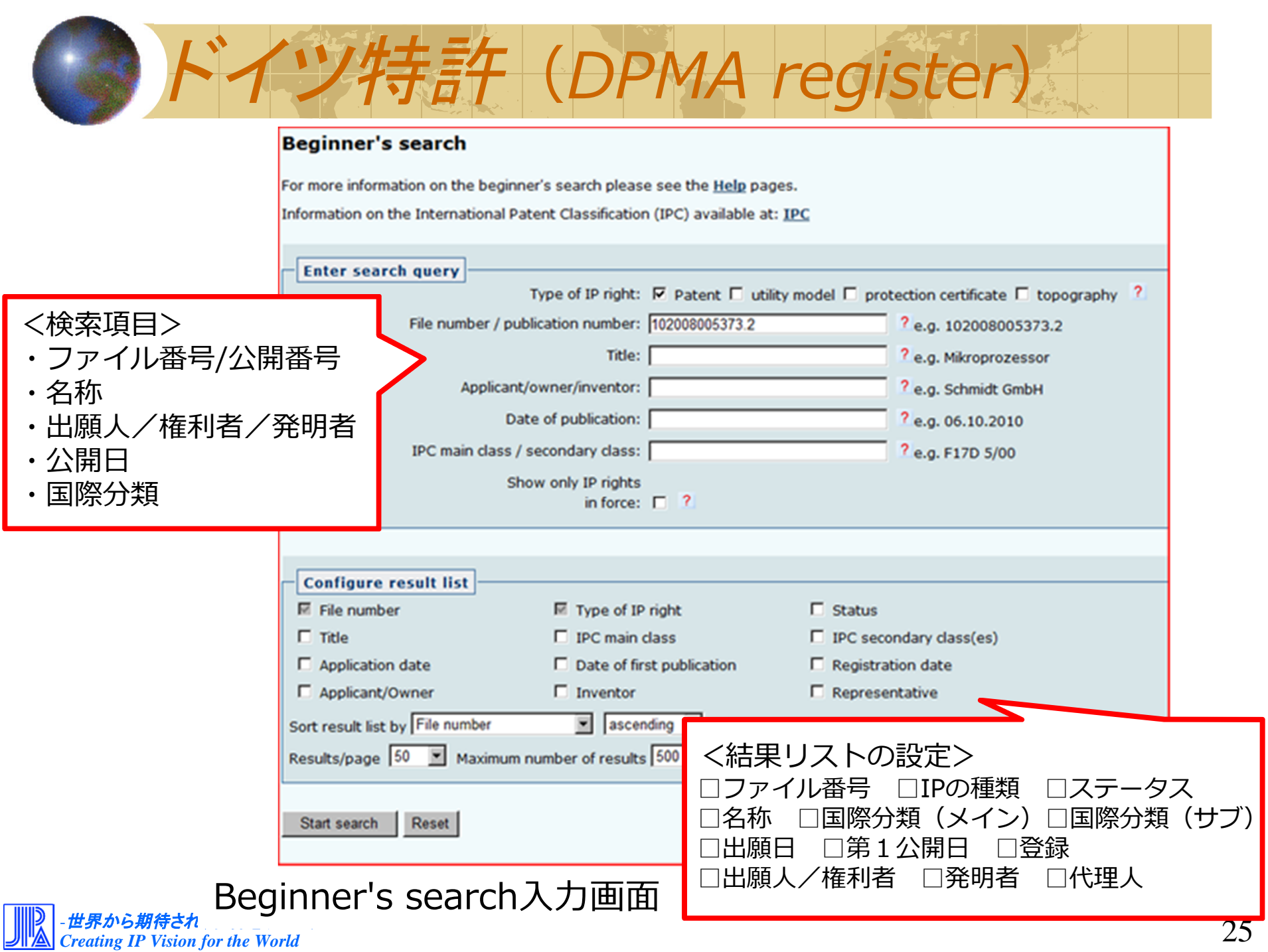

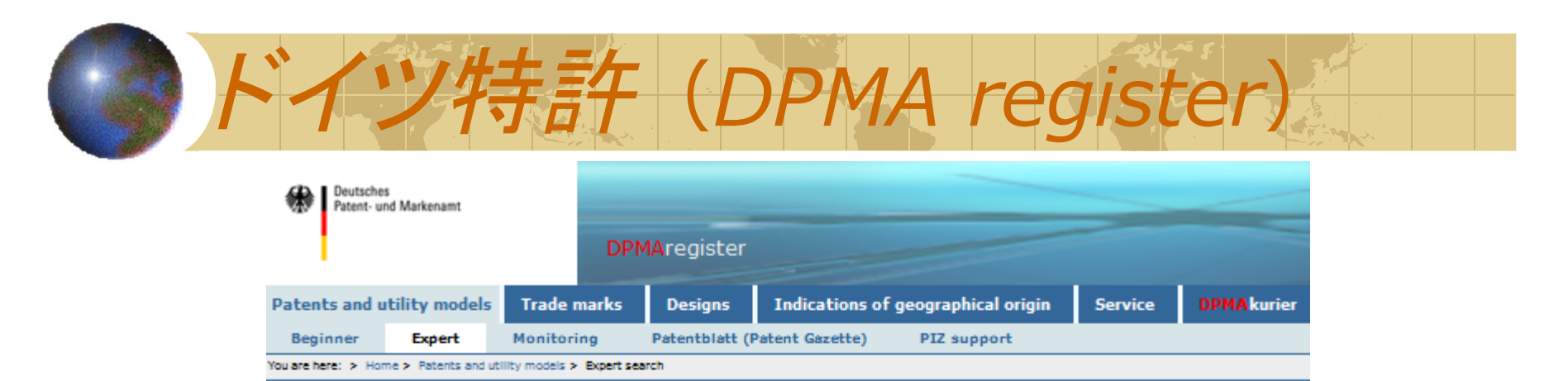

### **Expert search**

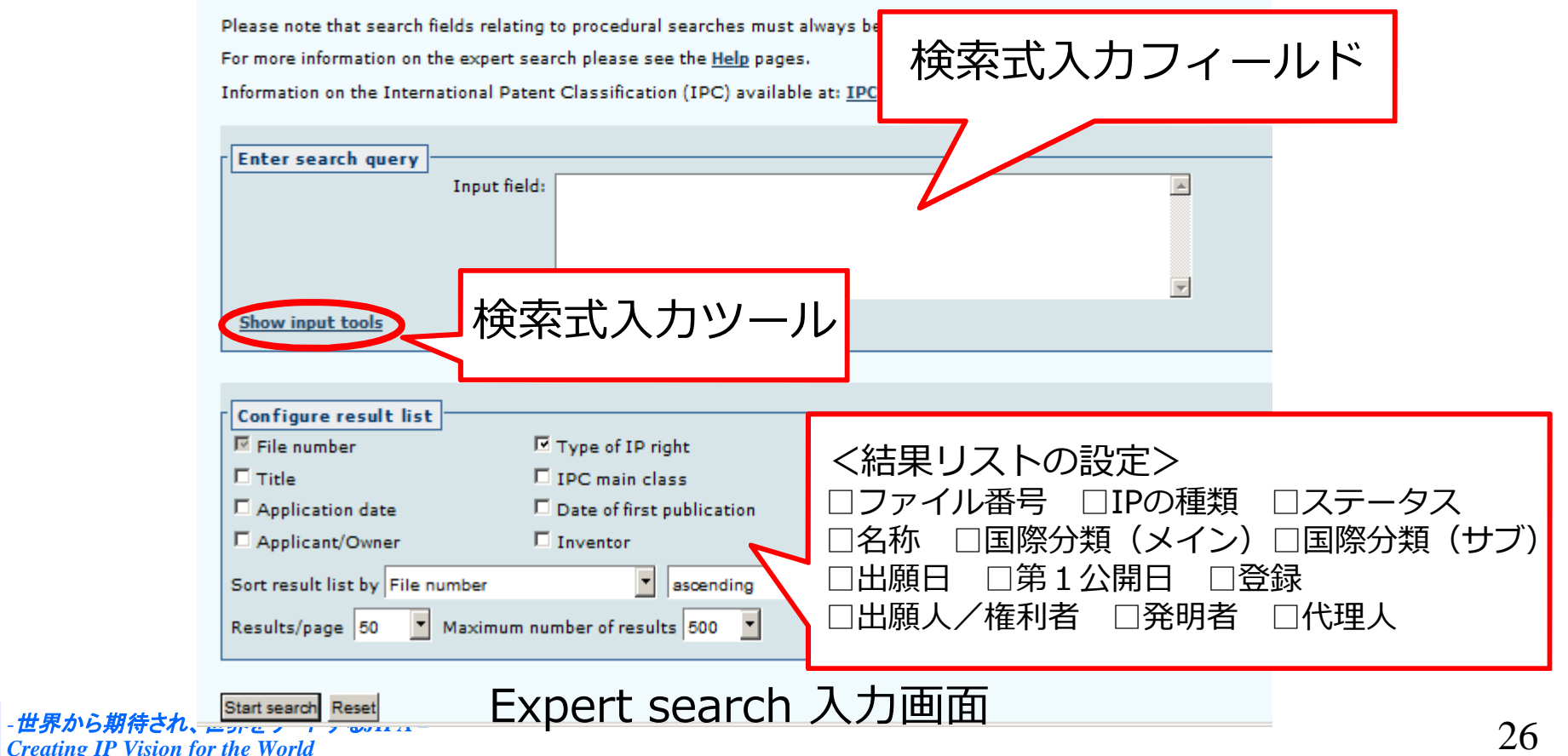

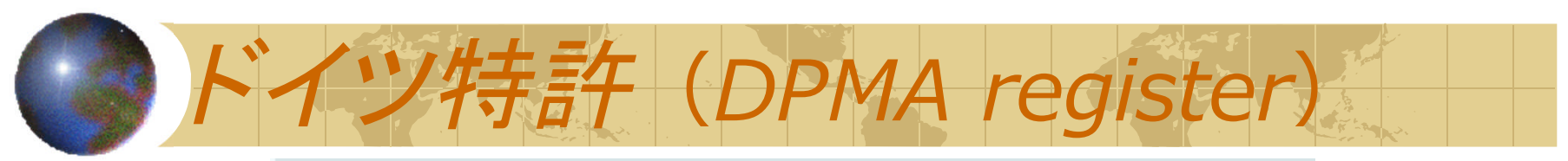

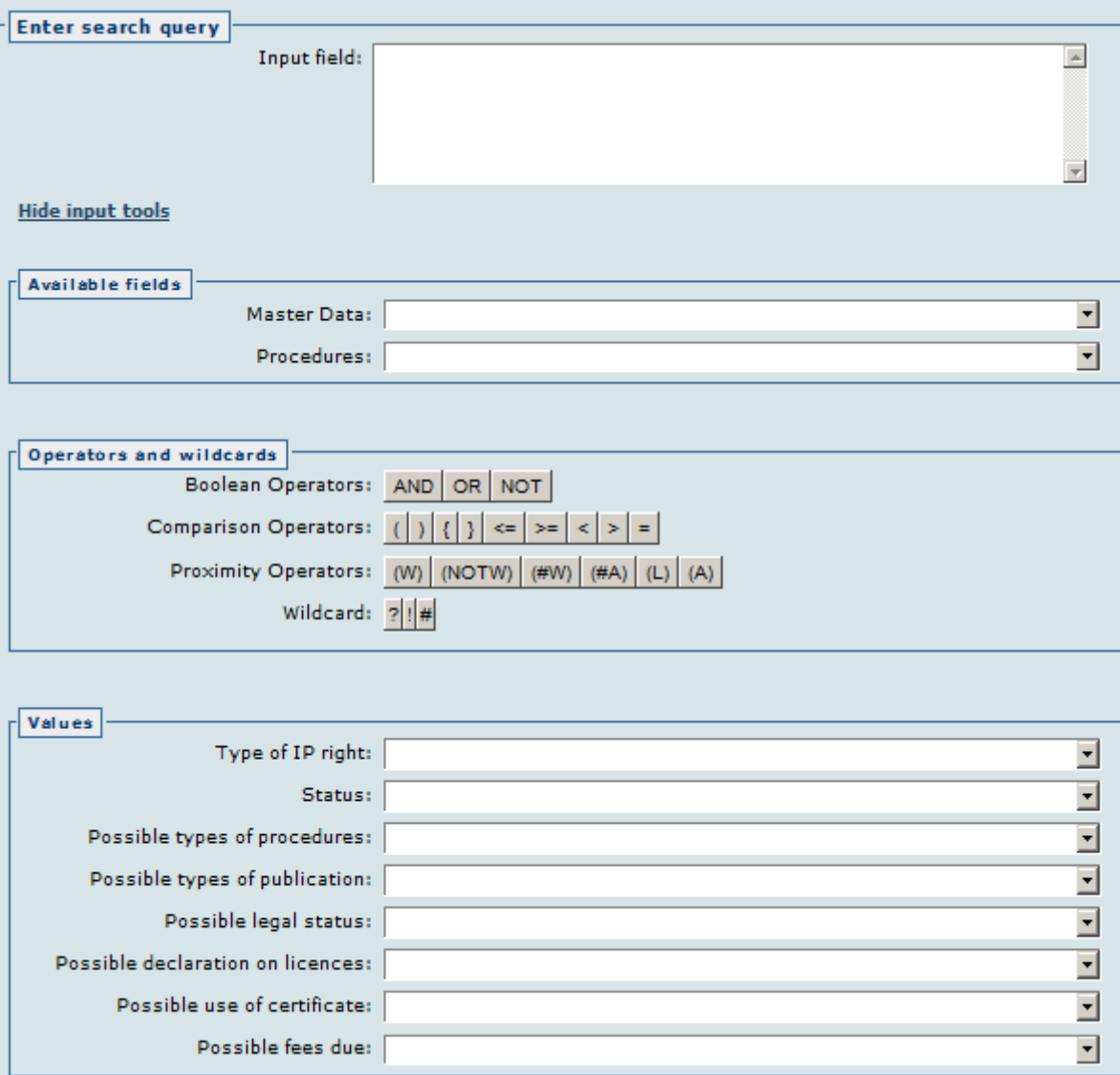

検索式入力ツール画面

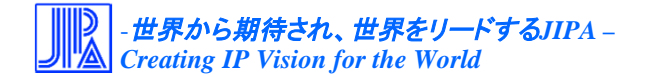

27

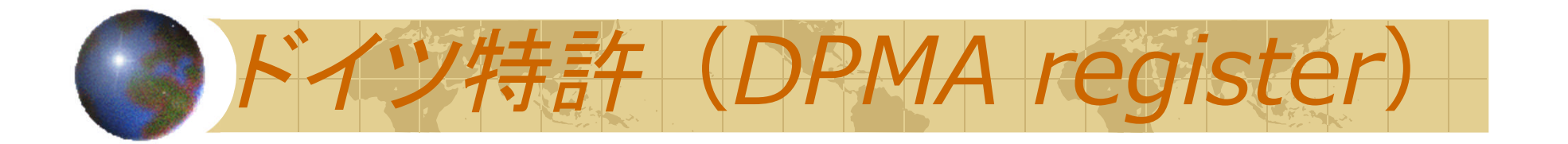

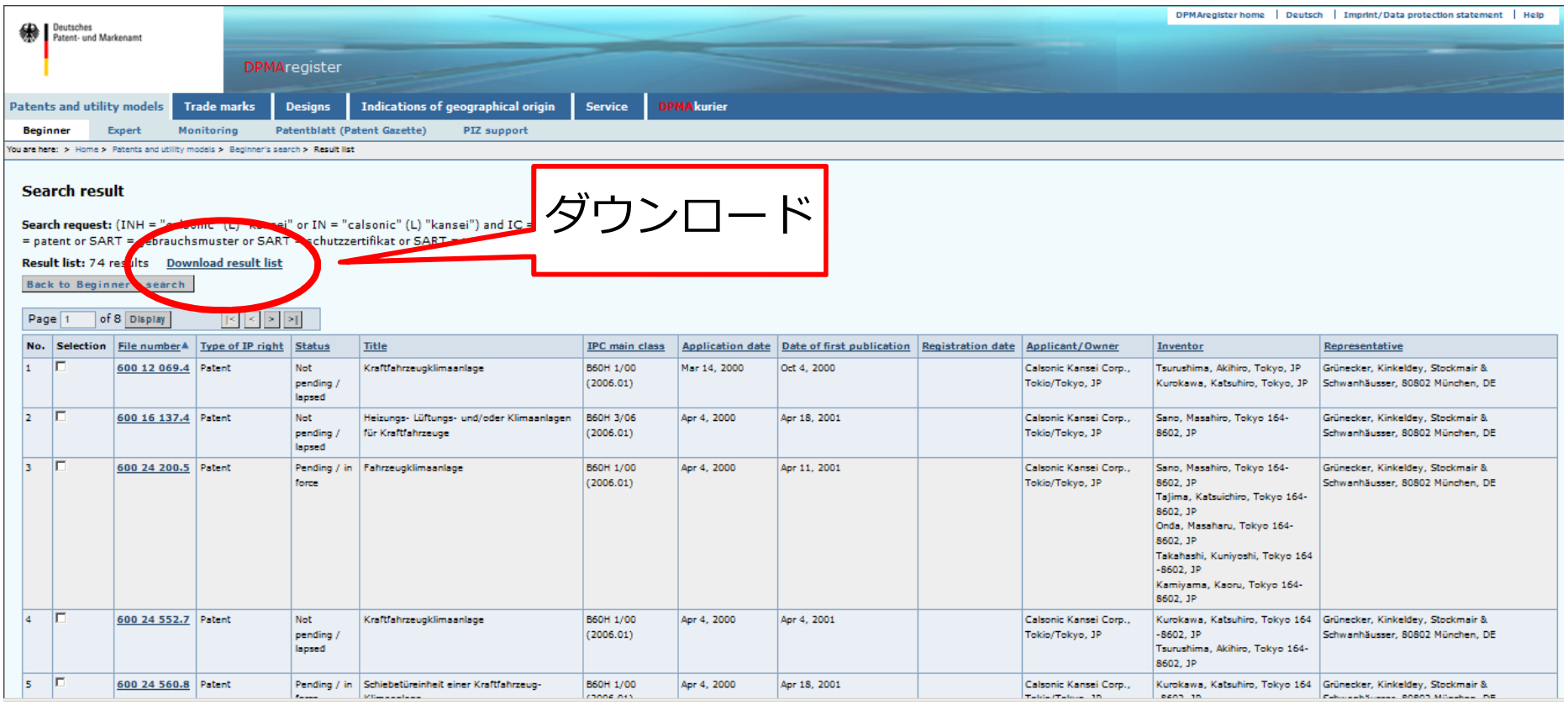

検索結果表示リスト画面

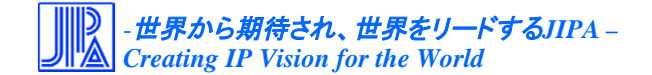

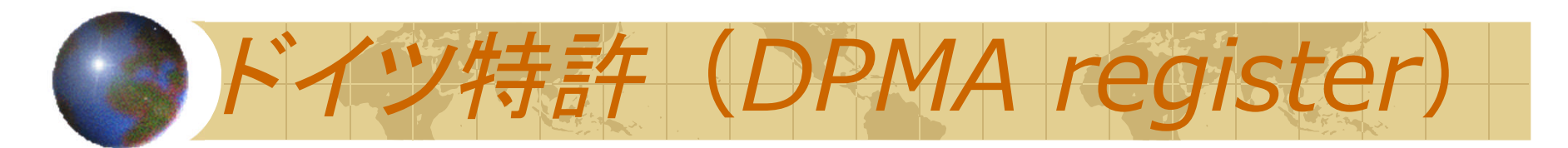

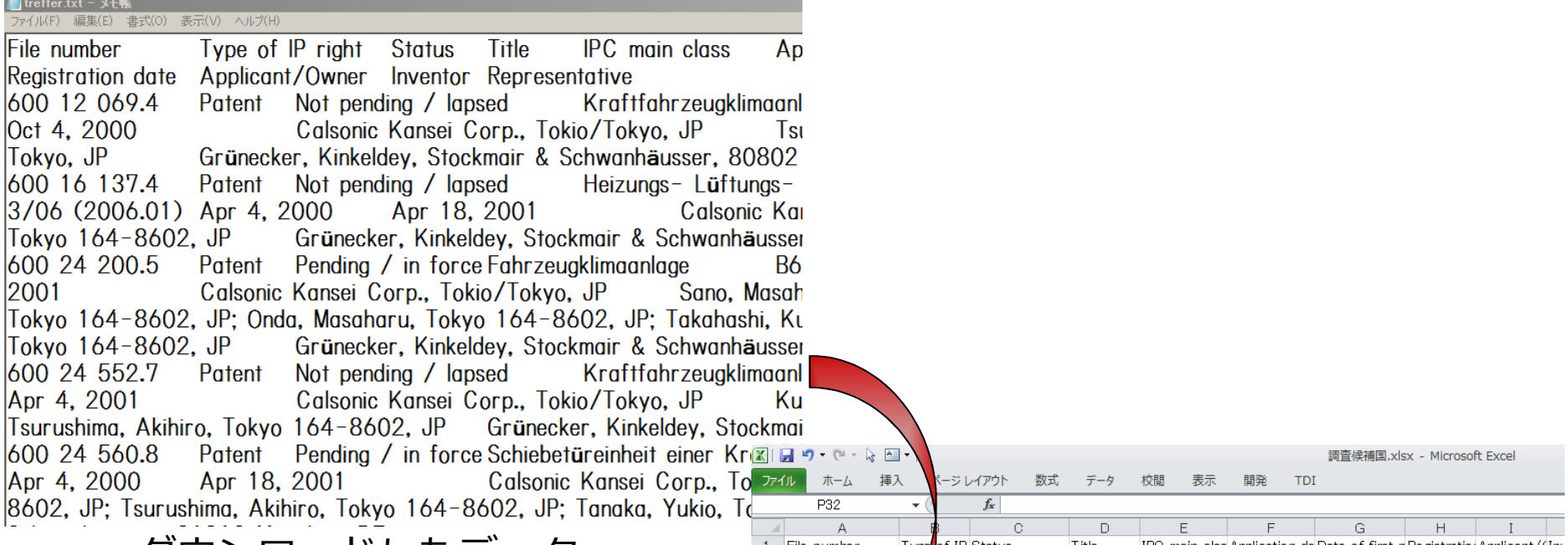

## ダウンロードしたデータ

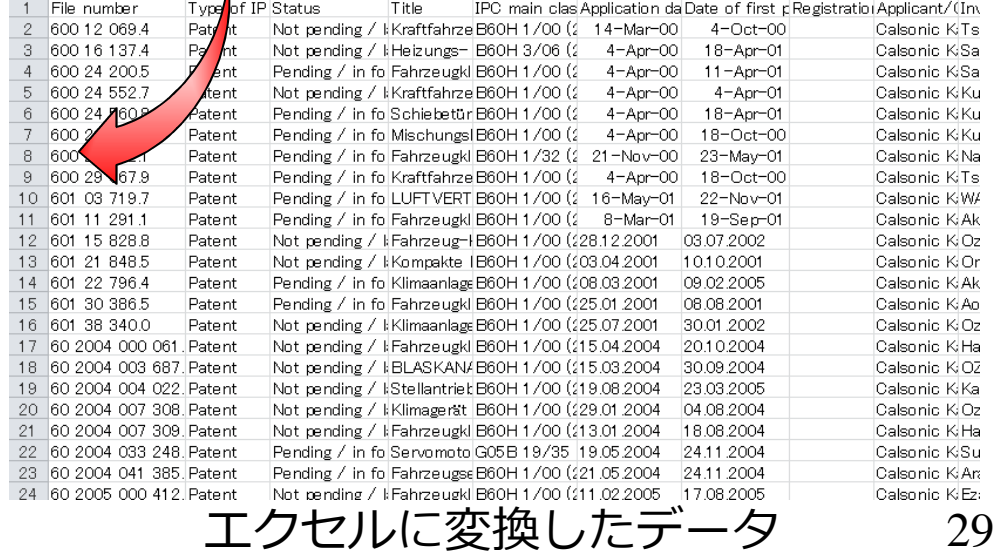

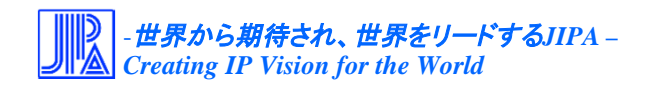

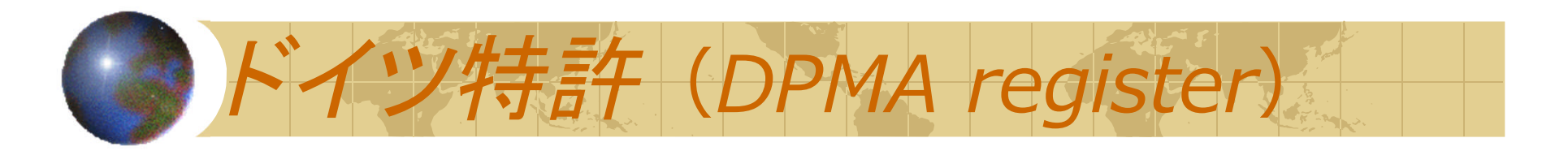

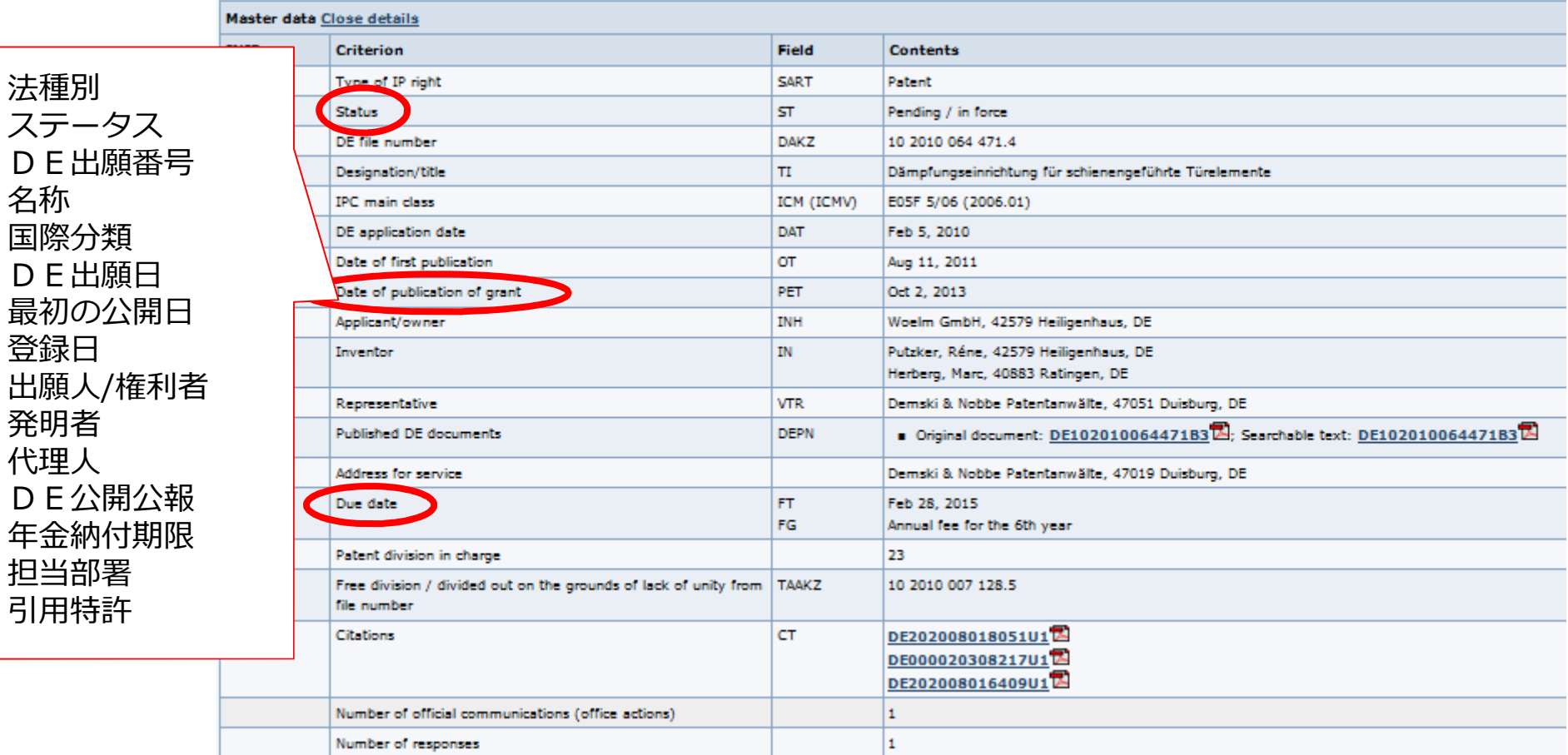

## 検索結果詳細表示画面 (1)

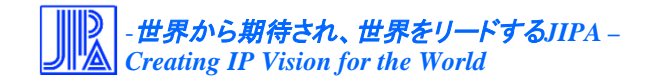

 $D$ 

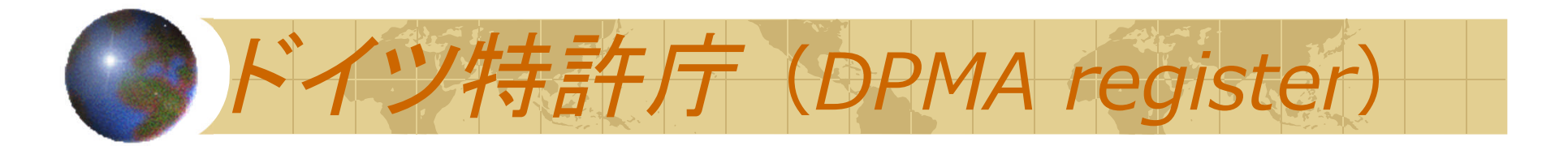

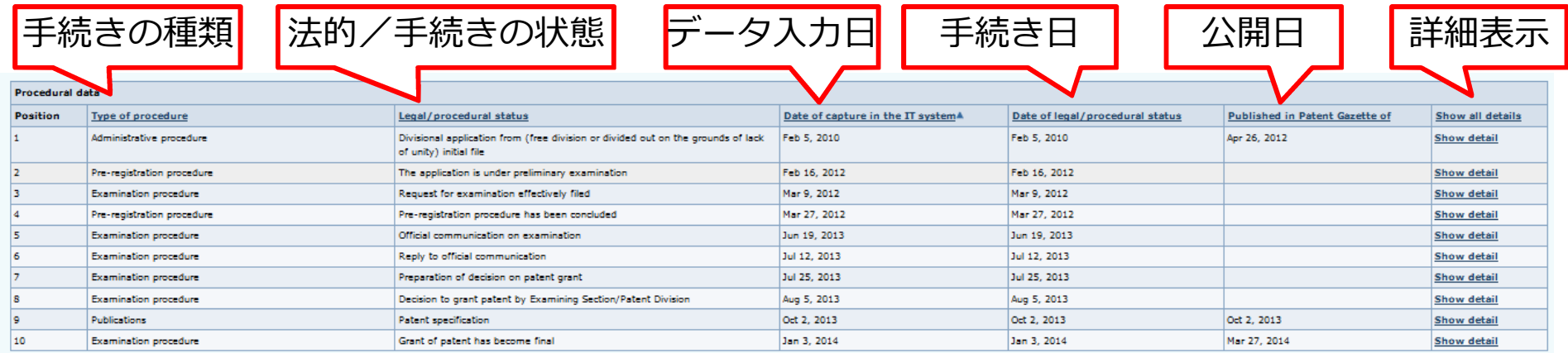

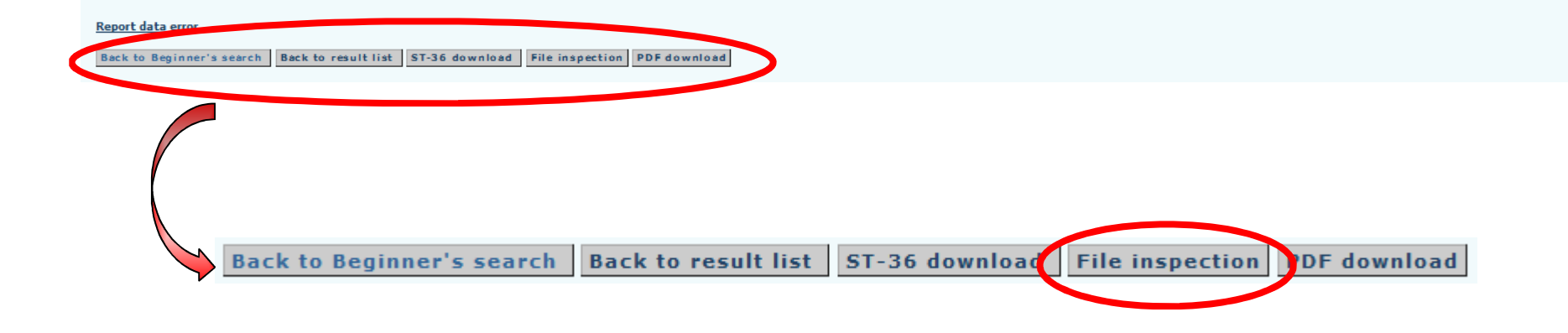

検索結果詳細表示画面 (2)

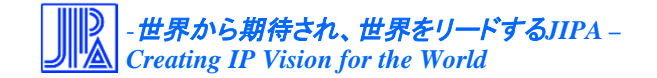

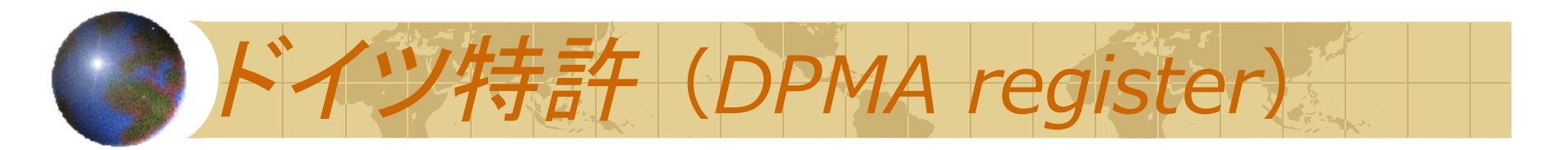

Please enter the text shown in the image without spaces between the letters.

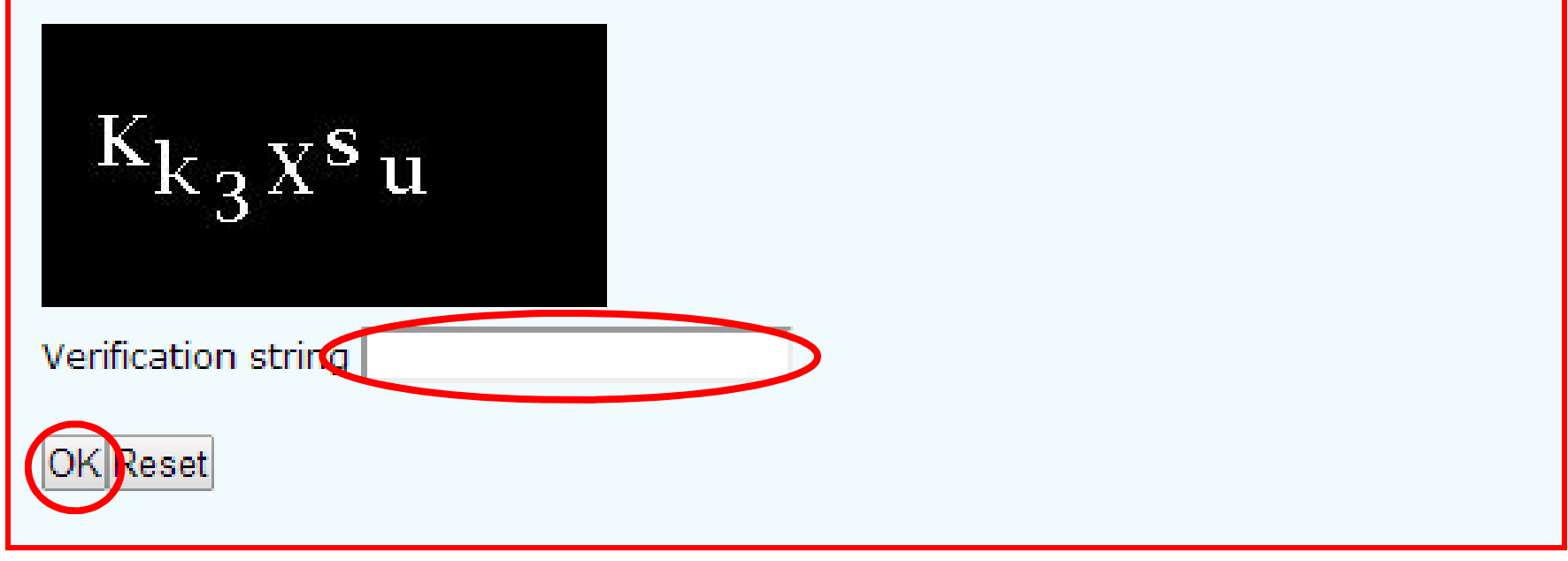

## ※ 認証コードは大文字・小文字の区別はない。

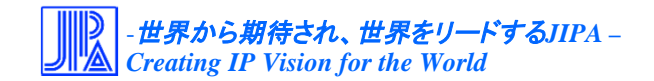

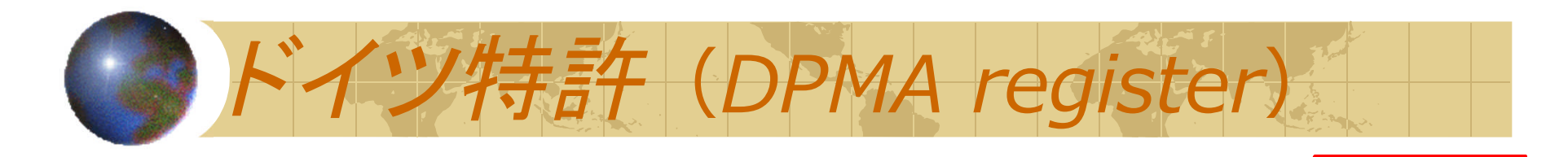

### **File inspection**

Show selection

Back to Beginner's search | Back to result list | Back to Details

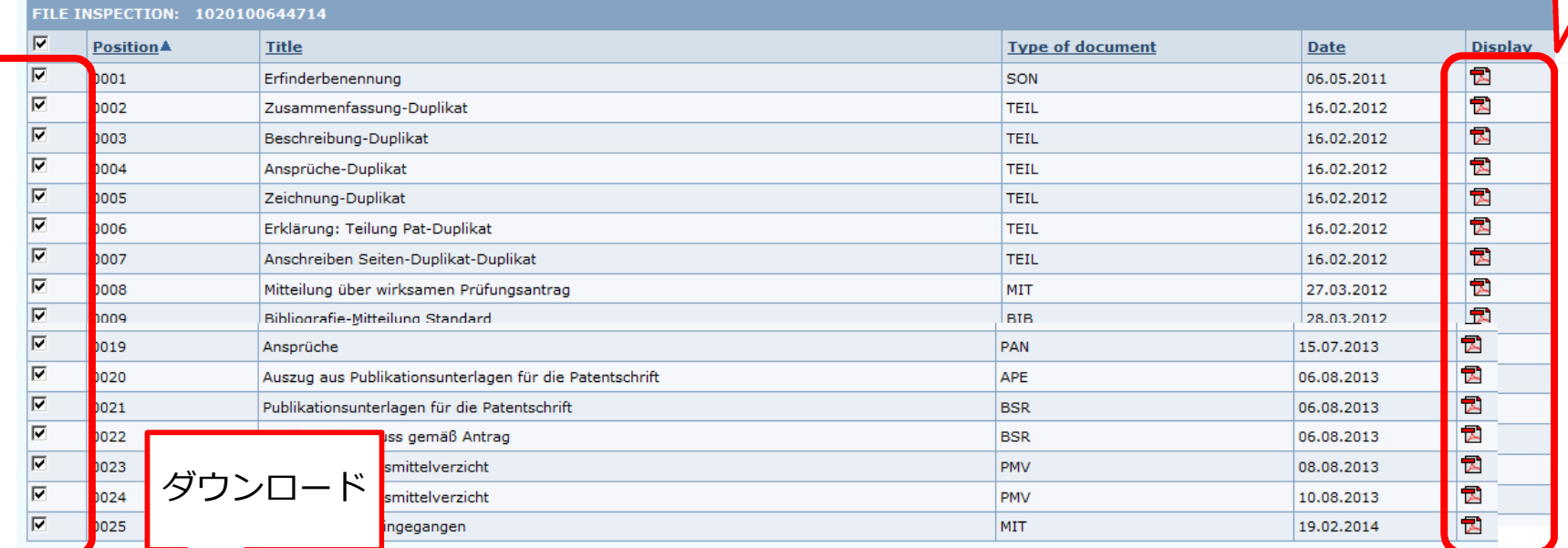

Back to Beginner's search | Back to result list | Back to Details

## 包袋書類一覧リスト画面

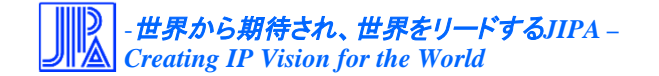

**Display** 

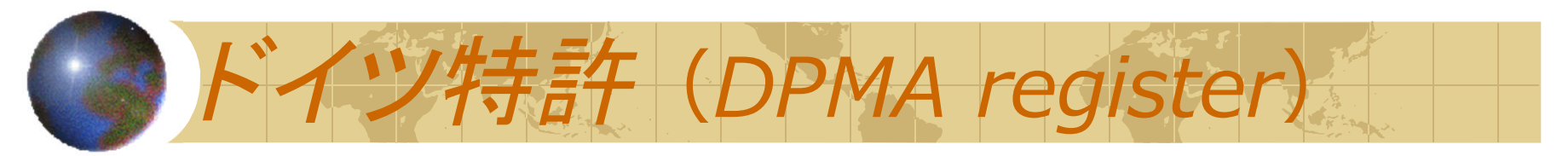

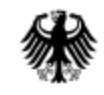

Deutsches Patent- und Markenamt

POSTANSCHRIFT Deutsches Patent- und Markenamt • 80297 München

Demski & Nobbe Patentanwälte Postfach 200311 47019 Duisburg

HAUSANSCHRIFT Zweibrückenstraße 12. 80331 München POSTANSCHRIFT 80297 München KONTAKT Dr. Annette Müller TEL +49 89 2195-2073 FAX +49 89 2195-2221 INTERNET www.dpma.de AKTENZEICHEN 10 2010 064 471.4 ANMELDER/INHABER Woelm GmbH

IHR ZEICHEN 09.1166DE1 ERSTELLT AM 19.06.2013

Bitte Aktenzeichen und Anmelder/Inhaber bei allen Eingaben und Zahlungen angeben!

Prüfungsantrag, wirksam gestellt am 09.03.2012

Die Prüfung der oben genannten Patentanmeldung hat zu dem nachstehenden Ergebnis geführt.

包袋書類の⼀例

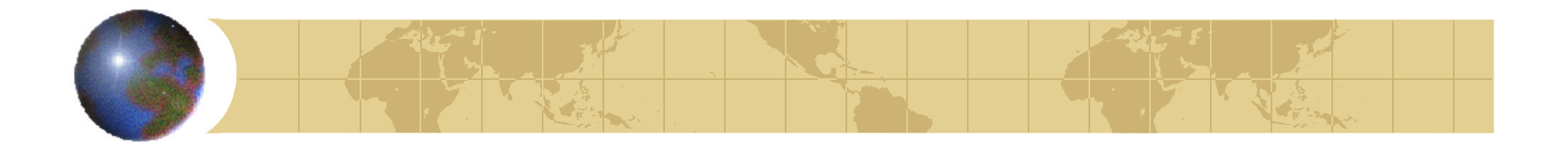

<活用編>

# ◆審査情報を取り入れた特許マップ (INPADOCデータの活用)

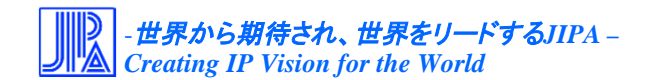

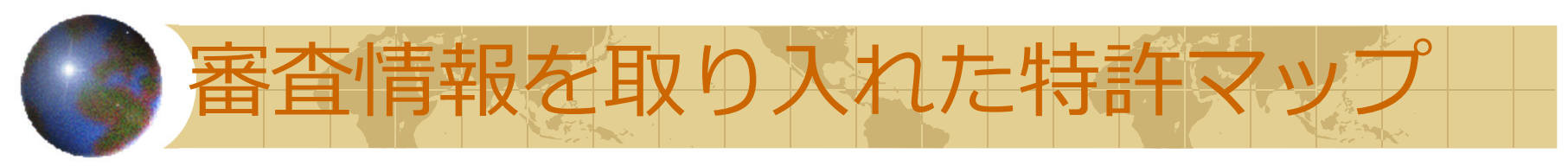

1.概要

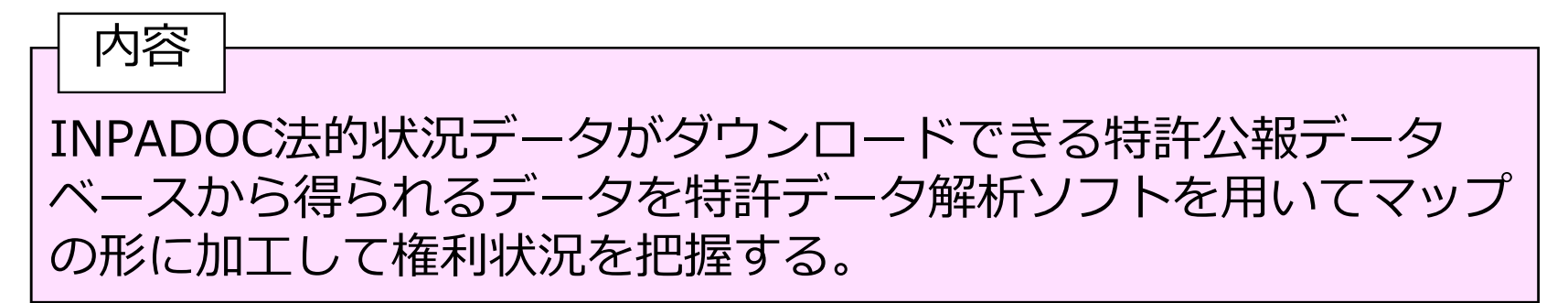

使用DB、ソフト

特許公報DB: Thomson Innovation<sup>※1</sup> (トムソン・ロイター社) 特許データ解析ソフト:パテントマップEXZ<sup>※2</sup> (インパテック社)

※1 Thomson Innovationに限らずINPADOC法的状況コード(PRSコード)がダウン ロードできるデータベースであれば何でもよい。 ※2 パテントマップEXZに限らず各円の項目別内訳が表示できるバブルチャートが作成で きる解析ソフトであれば何でもよい。

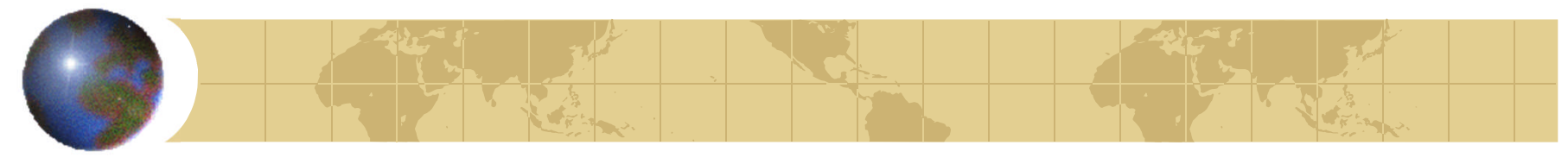

## 各国の法的状況コードとその説明(Thomson Innovationヘルプ)

http://www.thomsoninnovation.com/tip-innovation/support/ja/help/legal\_status\_codes.htm

Home > 中国 (CN) の法的状況コード

## 中国 (CN) の法的状況コード

以下のコードは、2013年8月29日現在のものです (EPO update W 35/2013)。

 $+ -$ :

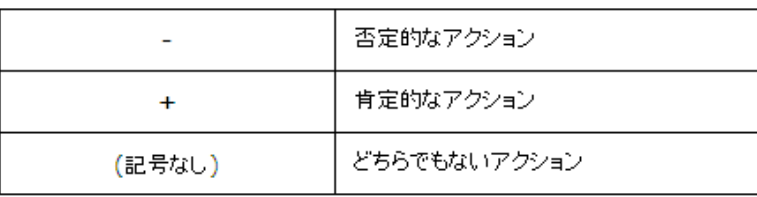

### **CN** 中国

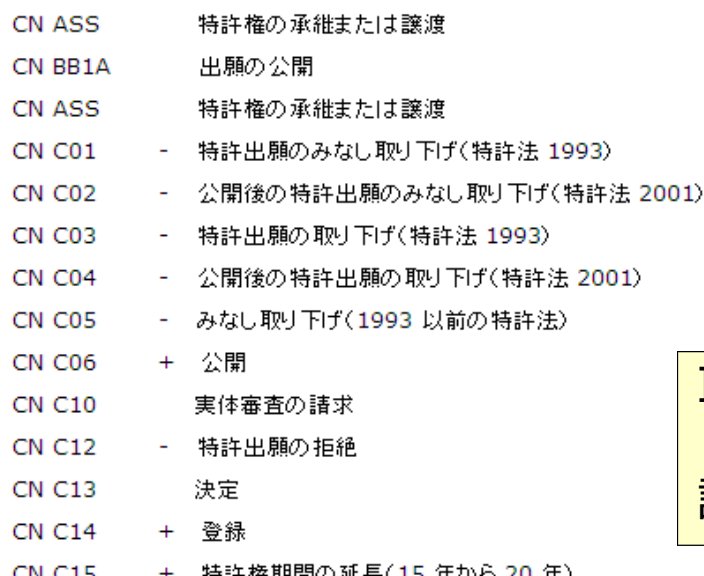

INPADOC法的状況コード (PRSコード)の説明が日本 語で見れる

-世界から期待され、世界をリードする*JIPA – Creating IP Vision for the World* 37

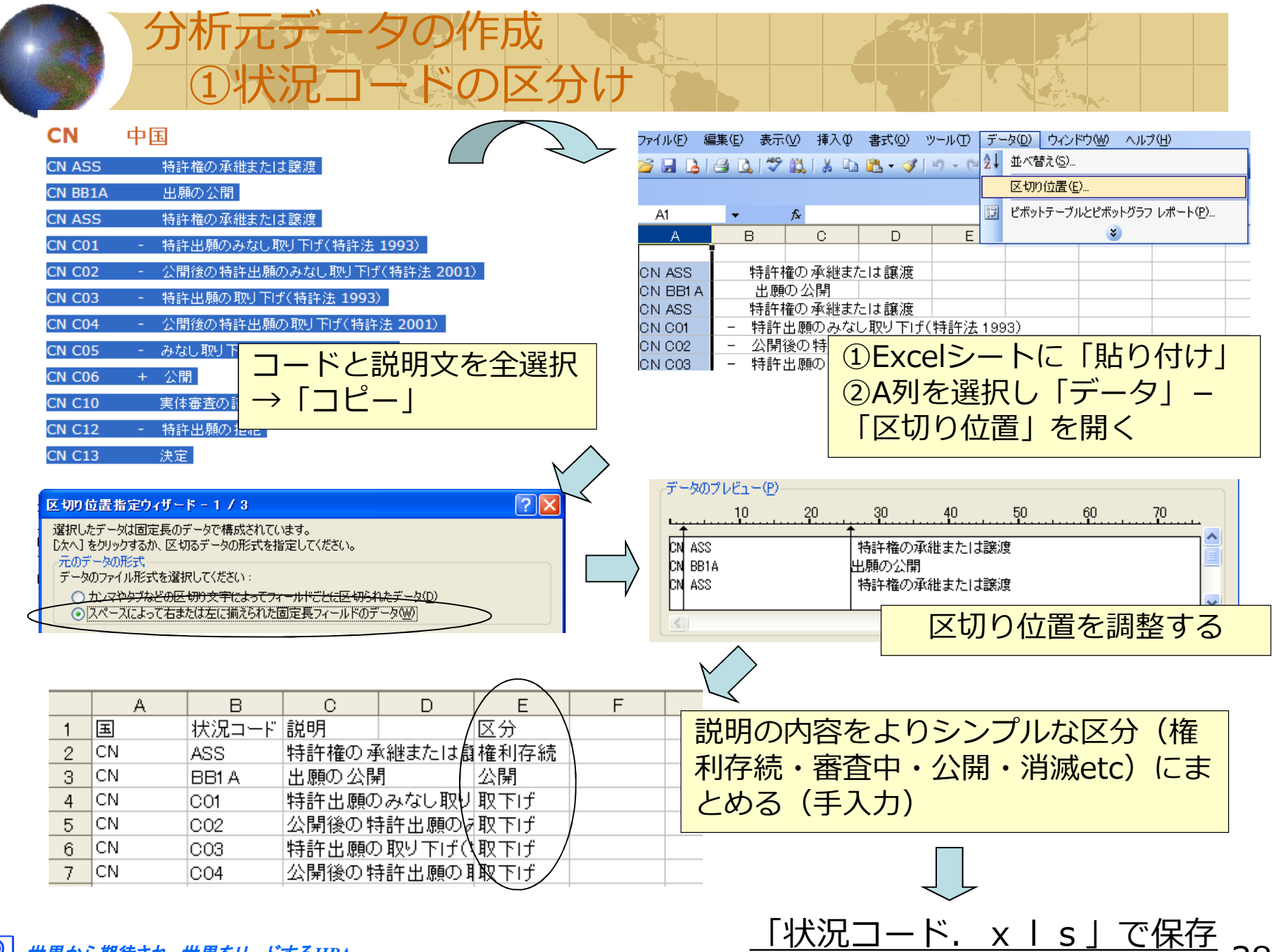

-世界から期待され、世界をリードする*JIPA – Creating IP Vision for the World*

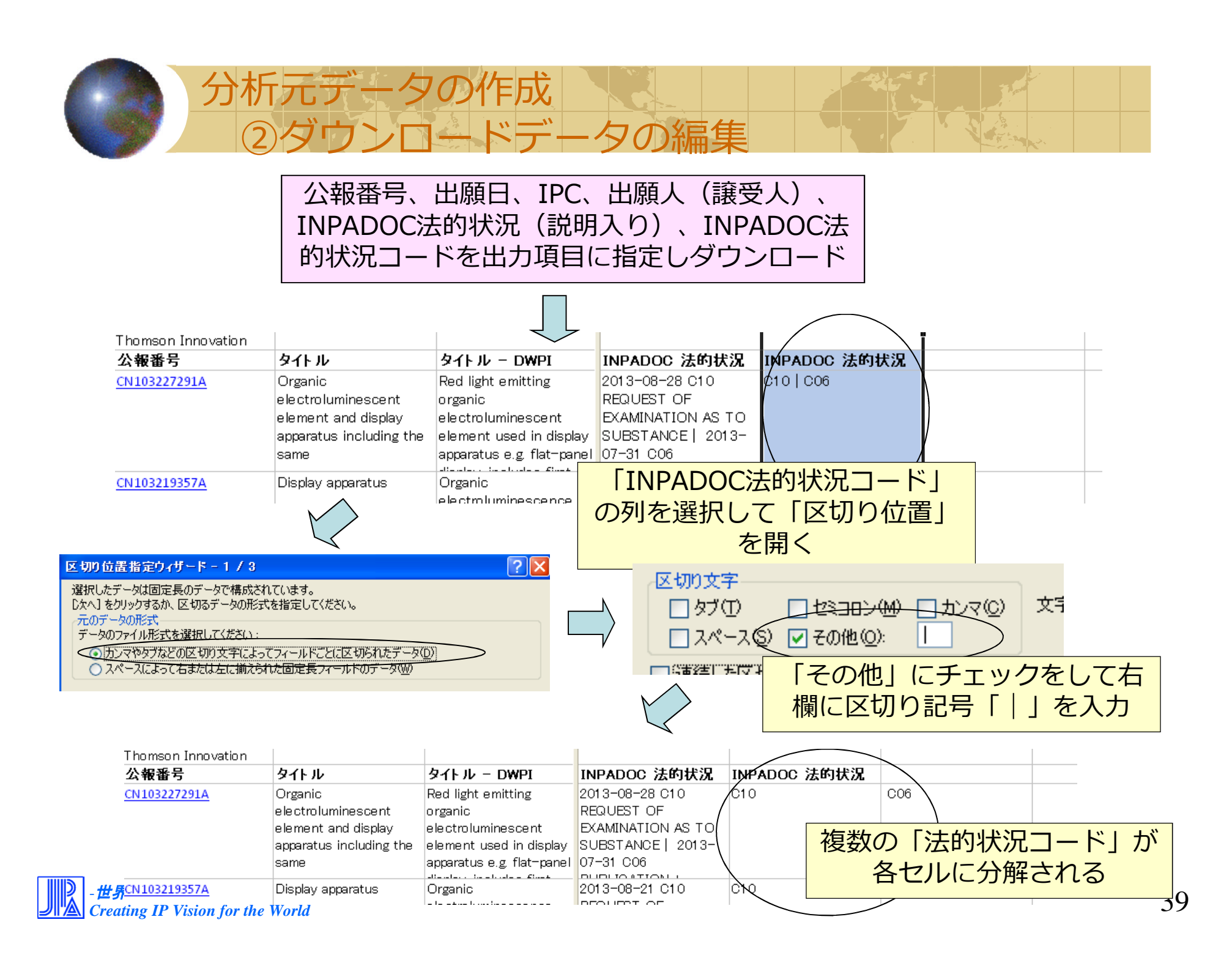

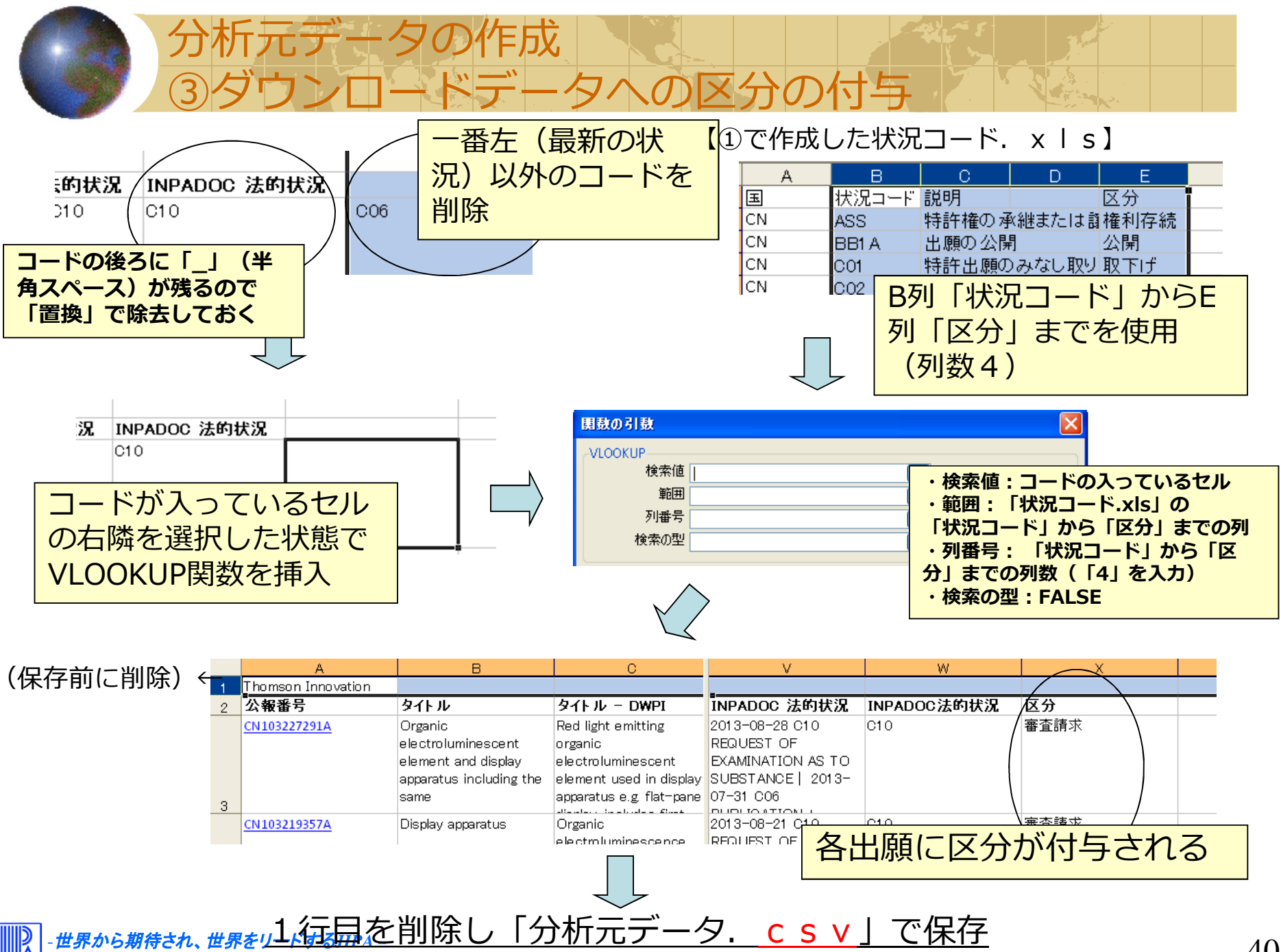

*Creating IP Vision for the World*

40

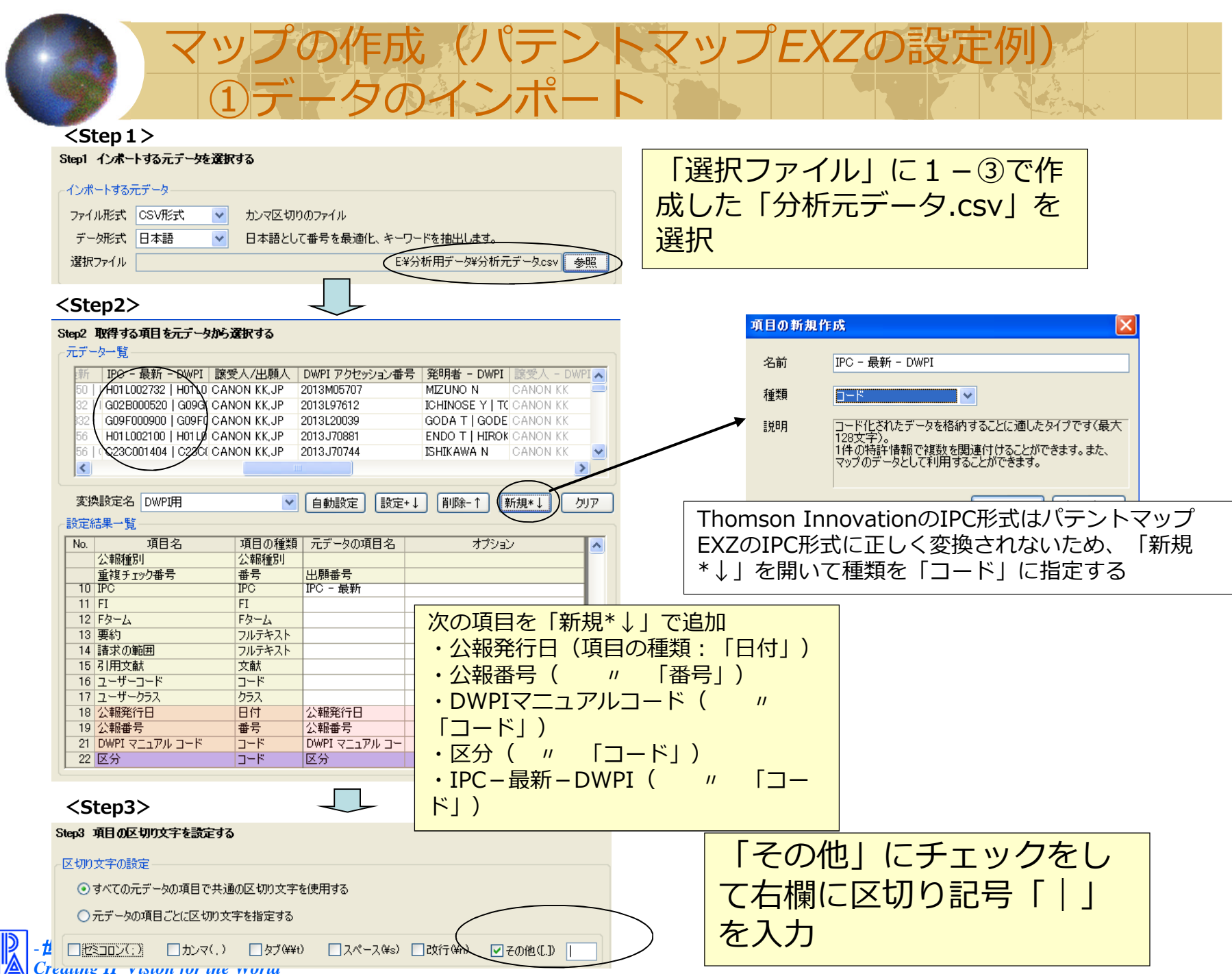

41

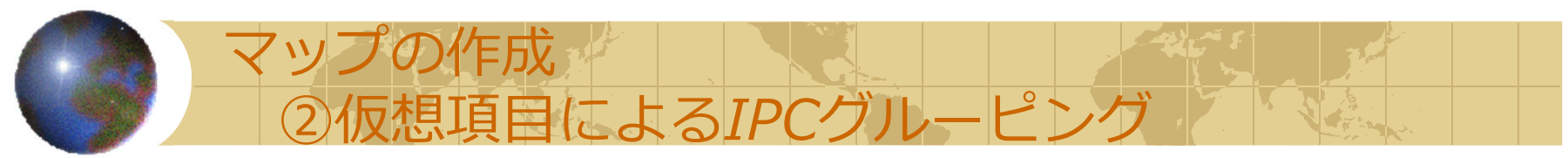

Thomson Innovationのデータを用いる場合、パテントマップEXZでのマップ 作成時にIPC(FI)の深さ指定ができないため、マップ作成前に以下のグルーピ ング作業を⾏う。

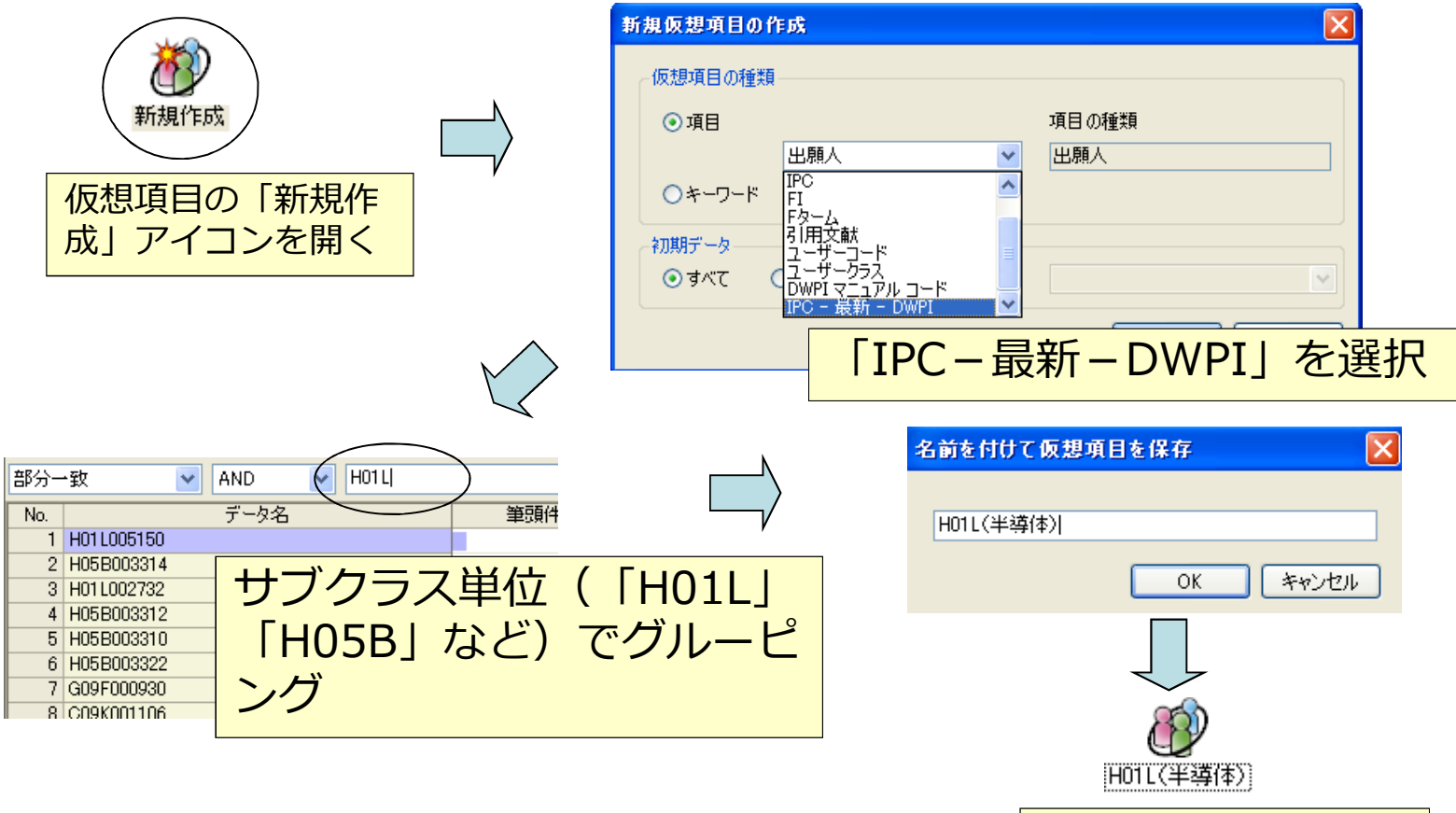

※「出願人」の仮想項目は通常の方法で作成可能

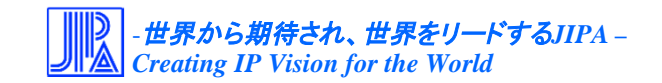

「H01L(半導

作成される

体)」のグループが

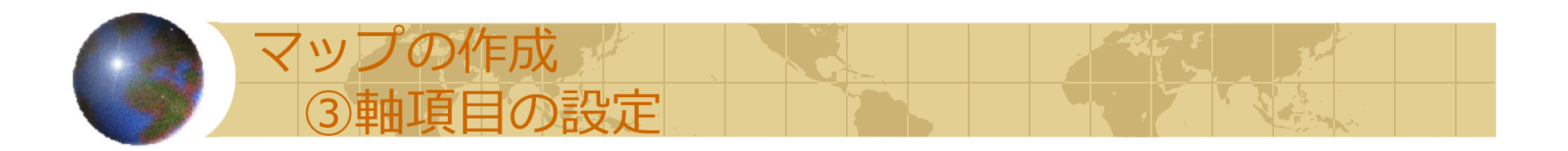

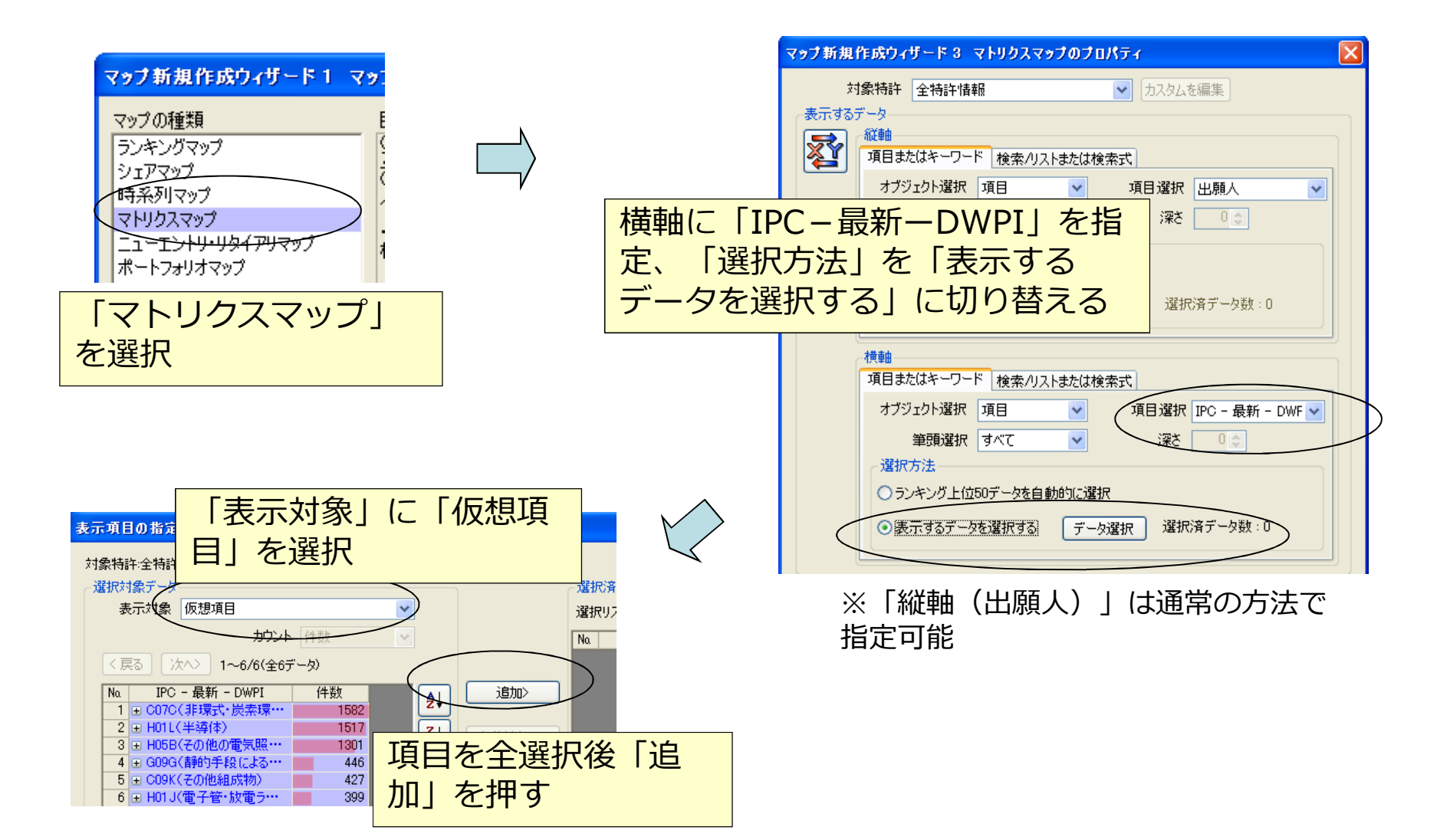

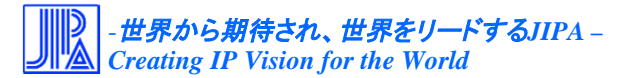

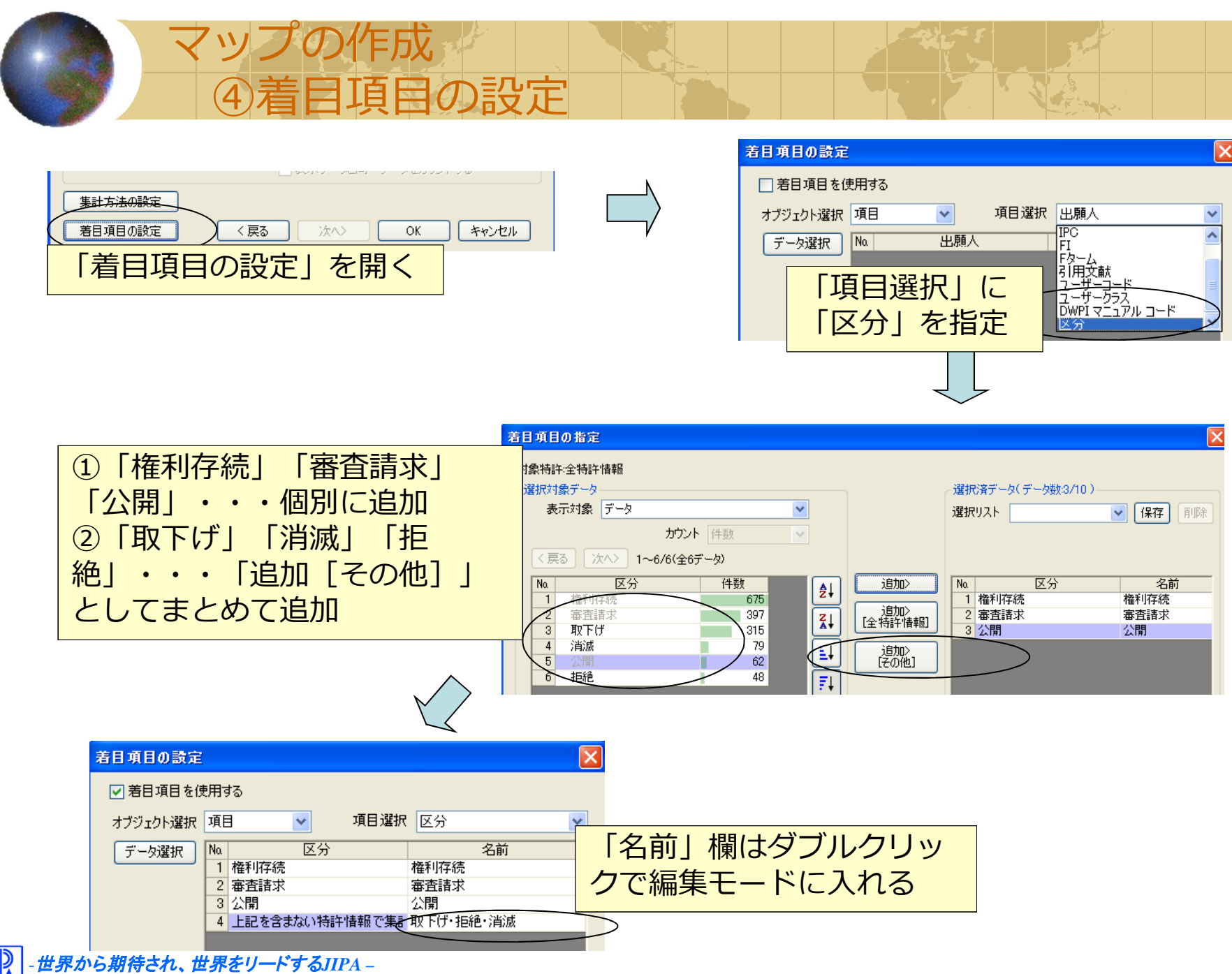

*Creating IP Vision for the World*

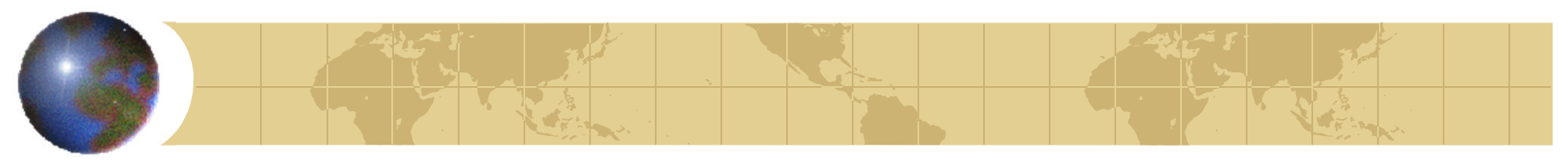

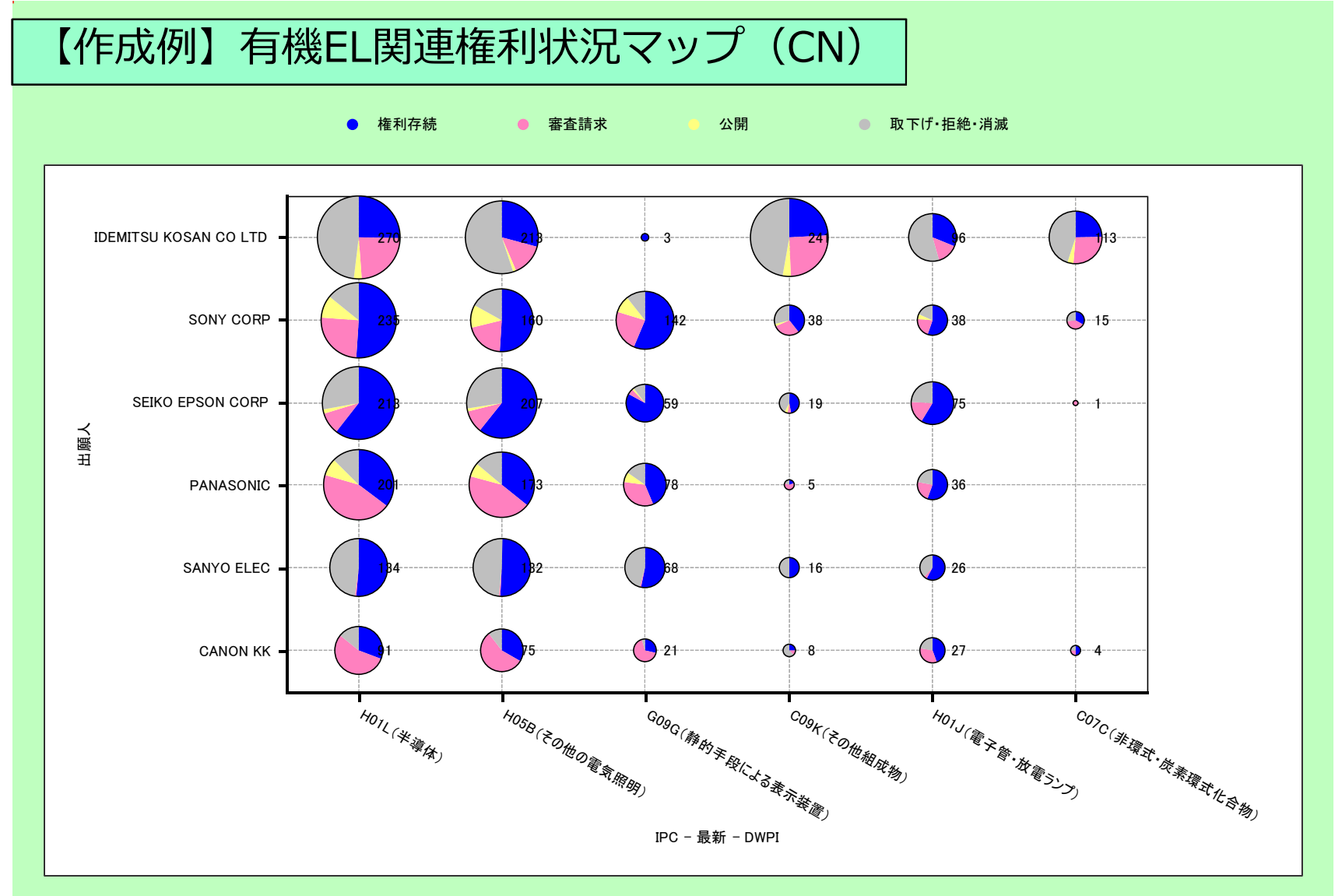

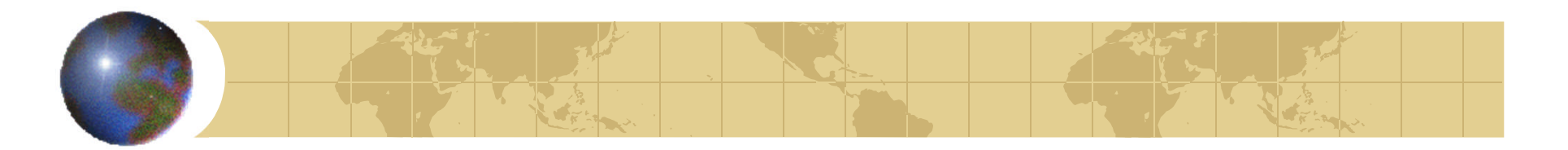

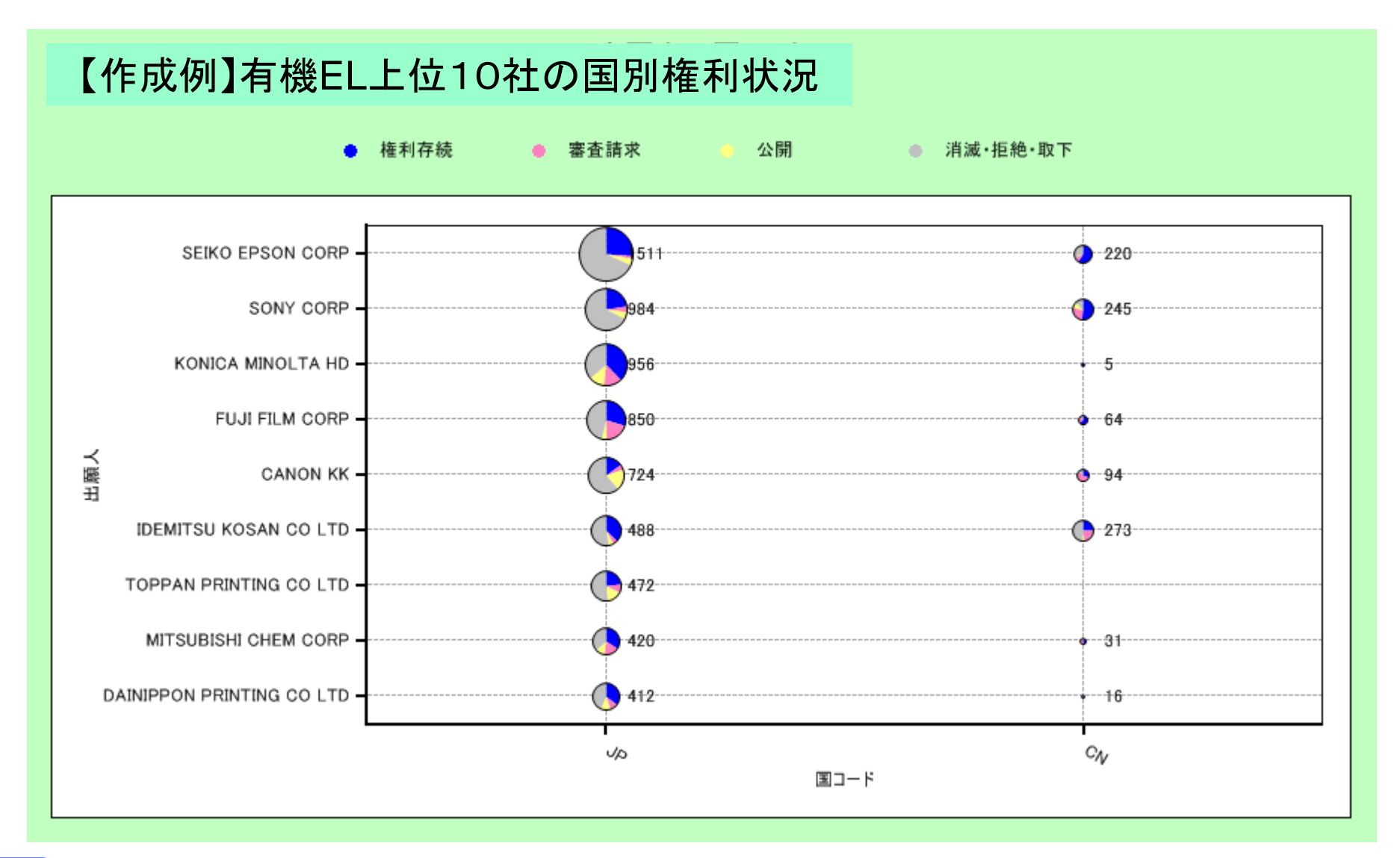

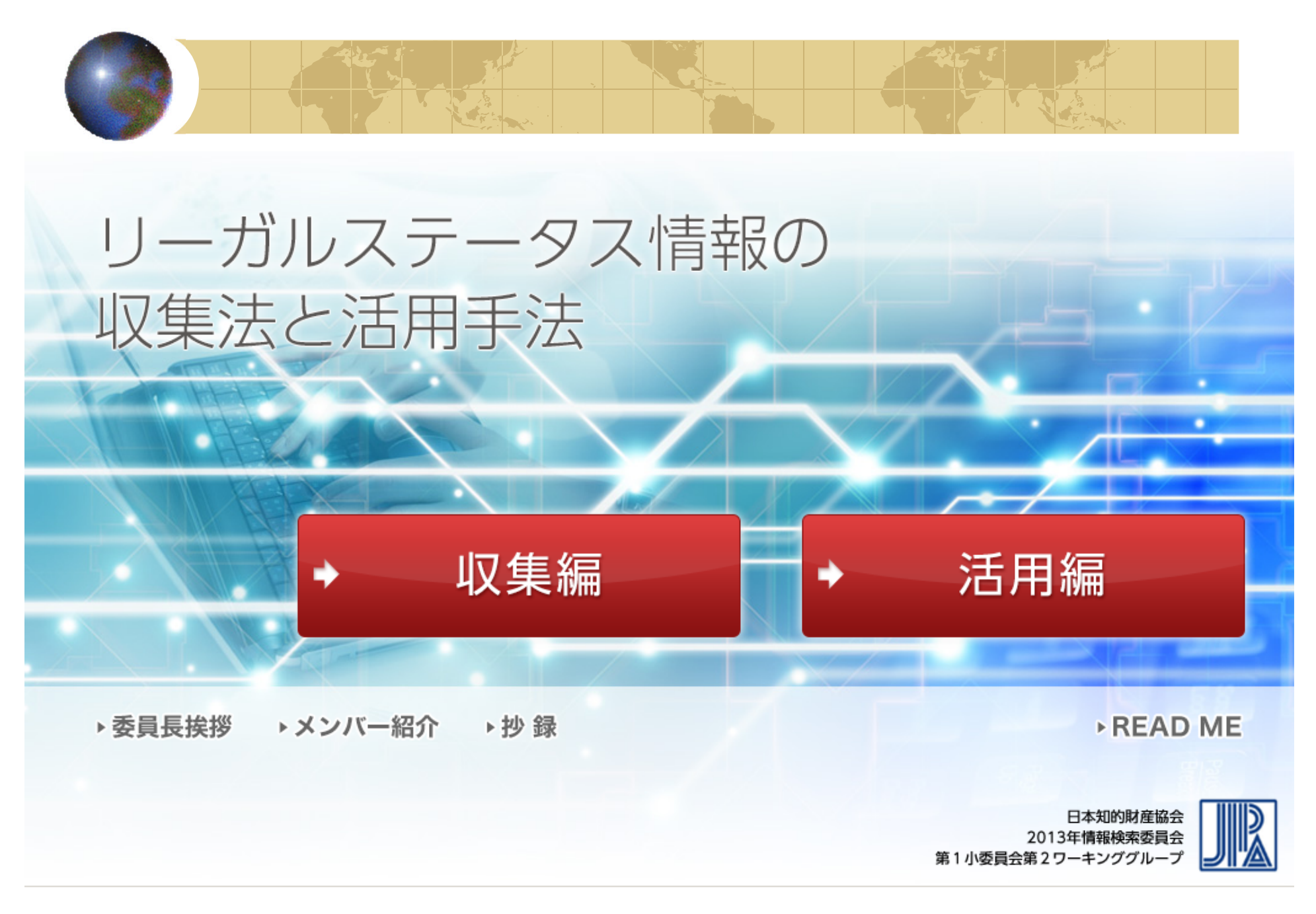

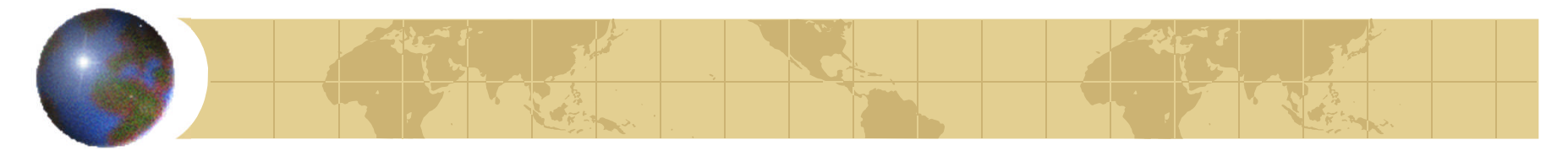

## リーガルステータス情報の収集法と活用手法

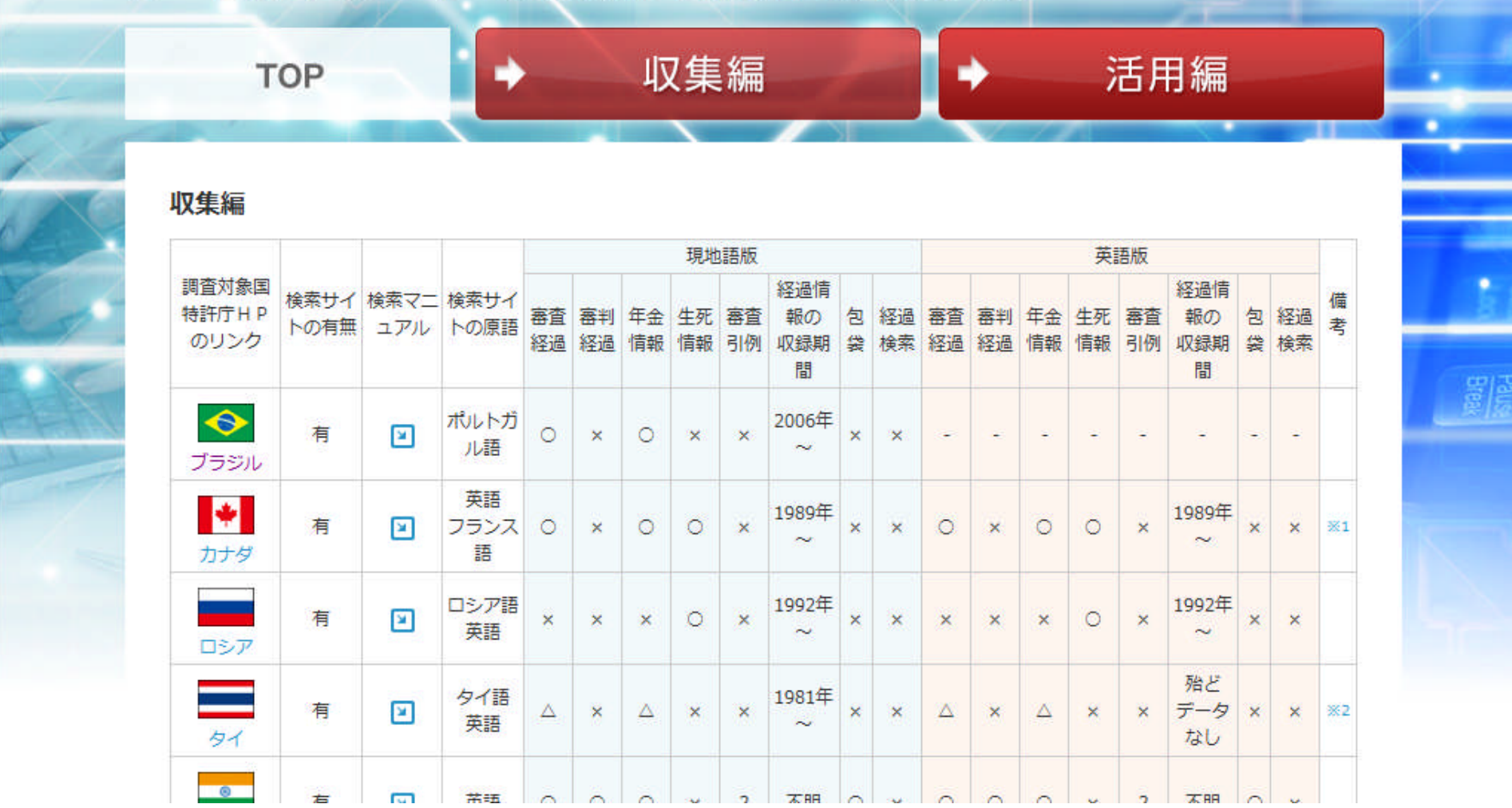

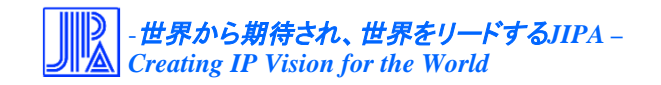

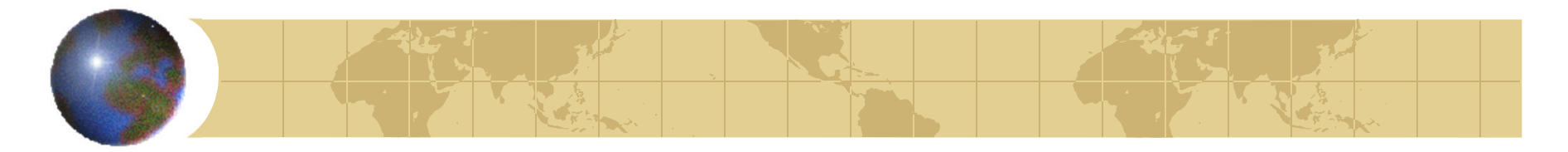

## リーガルステータス情報の収集法と活用手法

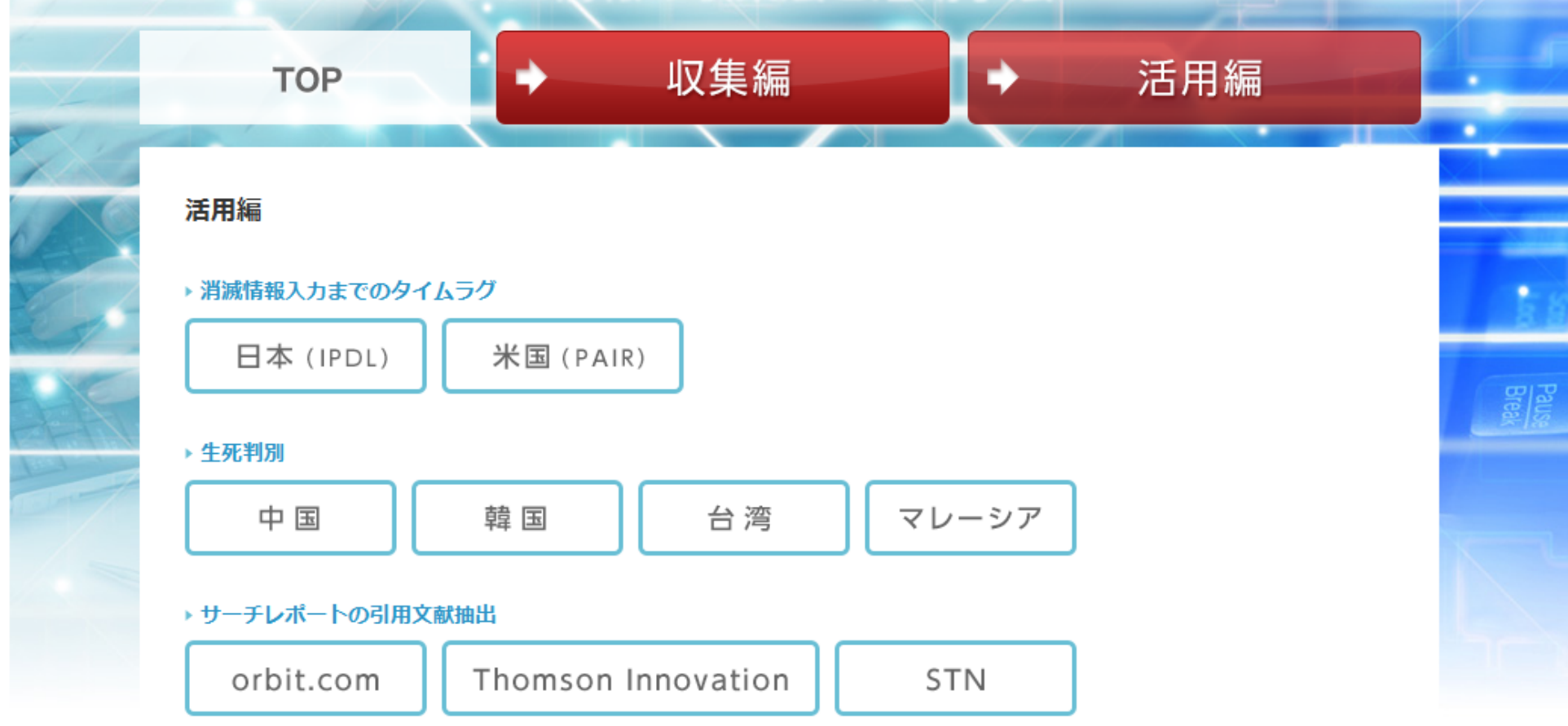

▶ 引用文献の他国での活用状況の確認方法

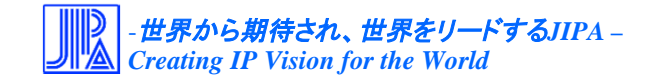

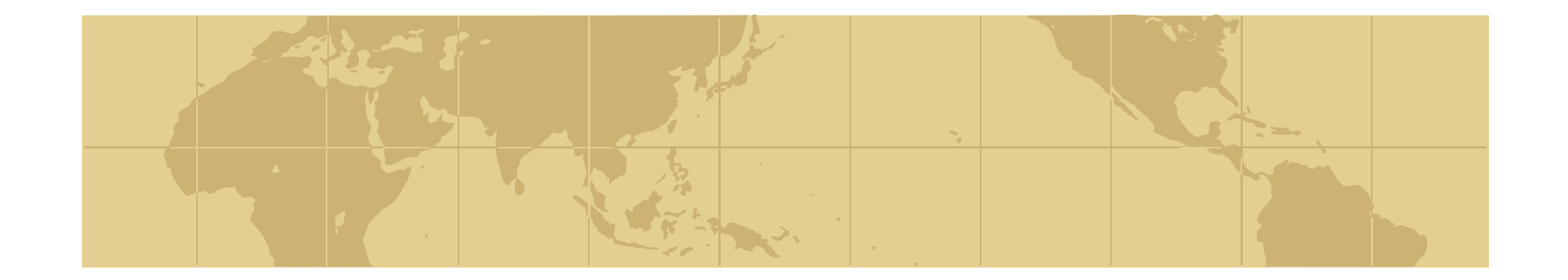

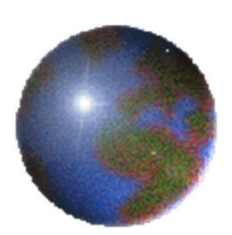

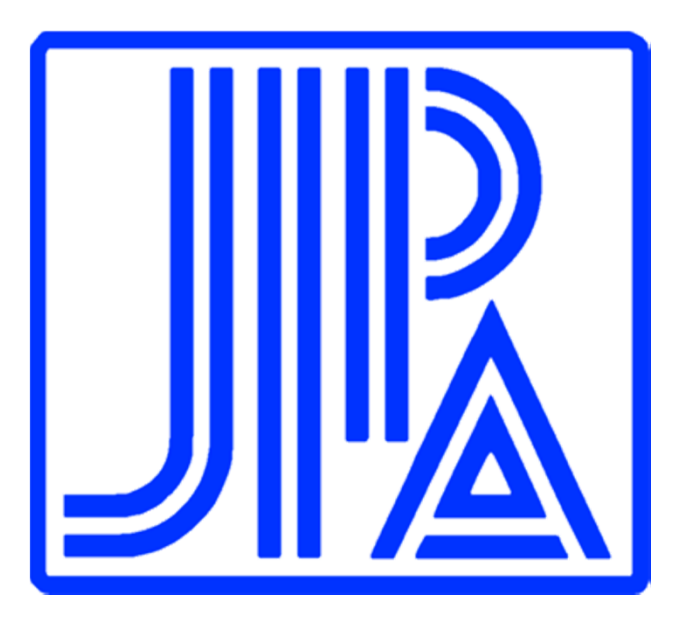

世界から期待され、世界をリードするJIPA Creating IP Vision for the World

ご清聴ありがとうございました